# A U S G A B E 2 0 2 1 W  $\vdash$ B S ┣ IJ G N I

INFORMATIONEN UND TIPPS FÜR DIE GESTALTUNG VON WEBSITES

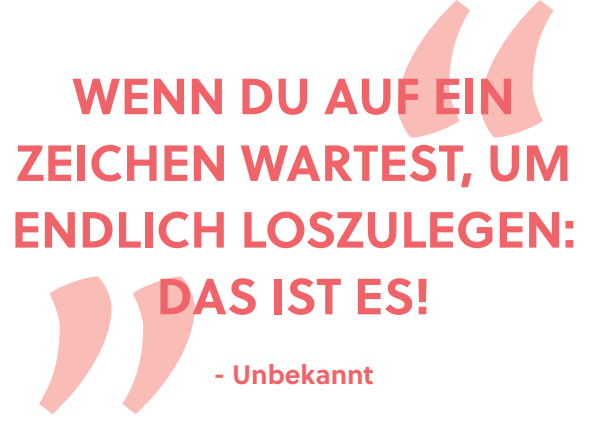

# **Editorial**

Human-centered design (HCD), also die ergonomische Gestaltung von interaktiven Systemen, rückt immer mehr in den Mittelpunkt der Entwicklung. Es wurde sogar ein eigener Prozess geschaffen, der 2010 als ISO-Norm 9241-210 definiert wurde. Das Ziel war, die Bedienung von Websites, Apps und anderen User Interfaces an den Bedürfnissen der Anwender innen auszurichten.

#### **Schlechte Websites und Apps gibt es tatsächlich schon genug. Es wird Zeit für mehr gebrauchtstaugliche Systeme, die intuitiv**

# **bedienbar sind!**

In dieser Publikation greifen wir das Thema Human-centered design auf. Wir erklären dir die Grundlagen und geben dir Tipps für eine gute Usability. Wir konzentrieren uns dabei auf die Gestaltung von Websites. Wenn du dich zum ersten Mal mit Webdesign beschäftigst, wirst du hier viel Nützliches finden. Und wenn du bereits Experte in bist, kannst du diese Publikation als Nach-

schlagewerk verwenden. Freude haben.

Diese Publikation wurde von den Studierenden der Masterklasse Grafik Design an der Fachhochschule St. Pölten realisiert. Sie haben die Beiträge selber verfasst und gestaltet. Dabei wurde wieder viel Wert auf das Editorial Design gelegt. Das Ergebnis kann sich wirklich sehen lassen. Ich denke, du wirst bei der Lektüre viel

Dieses Buch ist bereits die siebte Publikation aus der Reihe gutgestalten. Jedes Jahr gab es eine neue Veröffentlichung, u. a. zu den Themen Web, Branding, Grafik Design-Grundlagen und Typografie. Alle gutgestalten-Publikationen stehen auf der Website gutgestalten.at zum kostenlosen Download zur Verfügung. Das ist unser Beitrag zu gutem Design.

Mag. Jochen Elias Masterklasse Grafik Design **Editorial + Inhaltsverzeichnis Inhaltsverzeichnis**

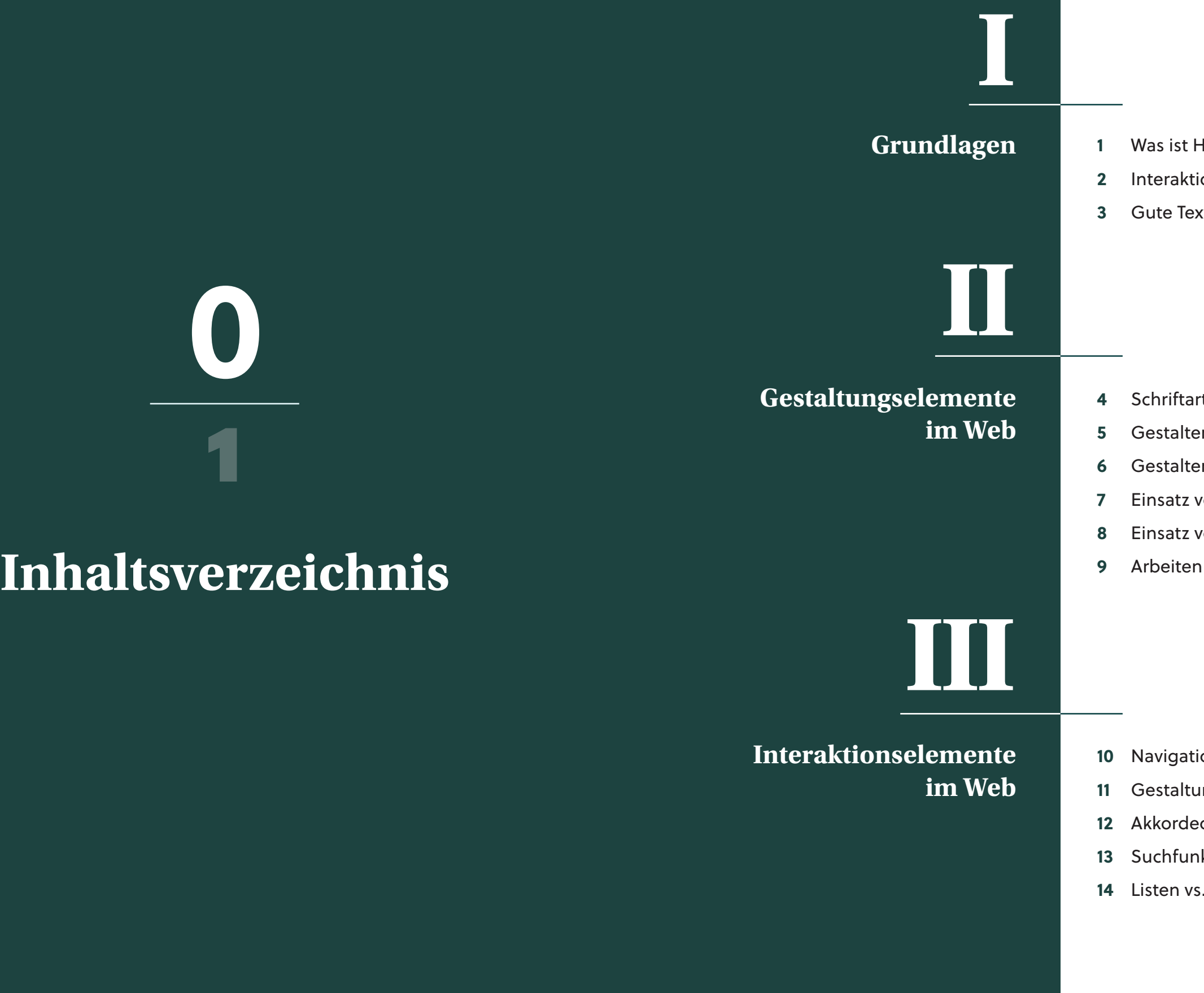

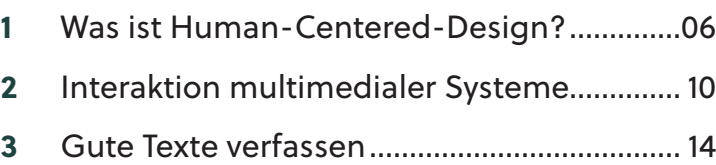

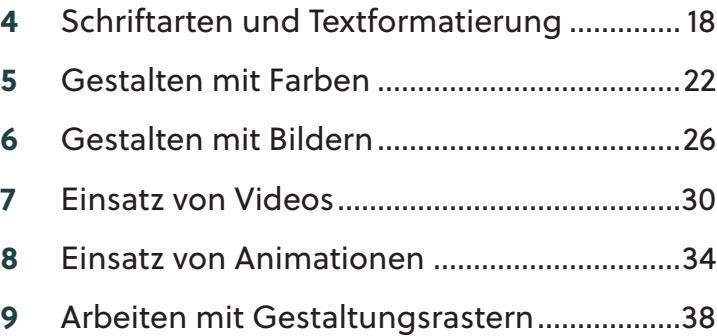

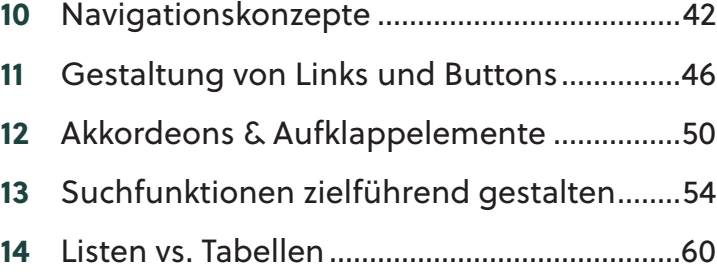

# **Was ist Human-Centered-Design?**

Beitrag von Sandra Szeliga

# **Warum Human-Centered-Design?**

**12**

Grundsätzlich beinhalt ein Human-Centered-Design-Prozess fünf voneinander abhängige Phasen. Da es aufgrund von immer größer wer dender Komplexität im Bereich der Mensch-Maschinen-Interkation nicht möglich ist, bereits in der Planungsphase jedes Detail zu berück sichtigen, ist ein iterativer Prozess notwendig. Das bedeutet, die einzelnen Phasen werden so lange wiederholt, bis alle Anforderungen erfüllt und die Kund\_innen zufrieden sind.

Zuerst erfolgt die Festlegung der passenden Methoden und Aktivitäten. Basierend dar auf wird ein genauer Zeit- und Budgetplan erstellt, sowie menschzentrierte Qualitäts ziele festgelegt. Diese können sich z.B. aus Bereichen der Benutzerfreundlichkeit, Bar rierefreiheit und *User Experience* ableiten. Es ist zu beachten, dass jederzeit unerwartete Probleme auftreten können. Um einem

**Phase 1 - Planung des HCD-Prozesses**

*Human-Centered-Design* verbessert nicht nur das Wohlbefinden der Menschen und die Zu friedenheit der Benutzer\_innen, sondern wirkt sich auch positiv auf die Effektivität, Effizient, Nachhaltigkeit und Sicherheit des Endproduk tes aus. Außerdem sind Produkte, in deren Ent wicklung der Ansatz von menschzentrierter Ge staltung miteingeflossen ist, auch kommerziell erfolgreicher. Dies ist darauf zurückzuführen, dass deutlich weniger Beratungs- und Einschu lungszeit der Nutzer innen notwendig ist.

> zeitlichen Verzug des Projektes bereits im Vor feld entgegenzuwirken, sollten bereits bei der Planung zusätzliche, zeitliche Ressourcen mit einkalkuliert werden.

#### **Phase 2 - Nutzungskontext verstehen**

Mittels Interviews, Befragungen, moderierten Gesprächsgruppen (Fokusgruppen) und Beob achtungen versucht man in der zweiten Phase, die Bedürfnisse und Herausforderungen der zu künftigen Nutzer innen frühzeitig zu erkennen und zu verstehen. Der Teilnehmer innenkreis sollte daher so ausgewählt werden, dass Per sonen mit unterschiedlichem Alter, Geschlecht, Beruf, Ausbildung, Erfahrung etc. beteiligt sind,

**EXAMPLE SEE ALCONDUCE 1999**<br> **EXAMPLE SEE ALCONDING A LCOTTINE**<br> **CONFIDENTIAL CONTINUE**<br> **CONFIDENTIAL CONTINUE**<br> **CONFIDENTIAL CONTINUE**<br> **CONFIDENTIAL CONTINUE**<br> **CONFIDENTIAL CONTINUE**<br> **CONFIDENTIAL CONTINUE**<br> **CONFI** *Human-Centered-Design ist ein Ansatz zur Entwicklung interak tiver Systeme, der den Mensch in den Mittelpunkt der Entwick lung stellt. Das Ziel ist es, Anwendungen zu entwickeln, die für die zukünftigen Benutzer\_innen sowohl nützlich als auch intuitiv zu bedienen sind. Daher liegt der Fokus beim Human-Centered-Design auf den Bedürfnissen und Anforderungen der Zielgruppe. In diesem Kapitel erfährst du, warum es wichtig ist, menschliche Faktoren in die Entwicklung interaktiver Systeme miteinzube ziehen. Außerdem lernst du den kompletten Human-Centered-Design-Prozess sowie Methoden und Techniken zur Verbesserung der Benutzerfreundlichkeit kennen.* 

# **Der HCD-Prozess**

kurz: HCD dt. menschzent rierte Gestaltung

User-Experience bezeichnet das Gesamterlebnis während der Verwendung eines inter aktiven Systems **2**

**1**

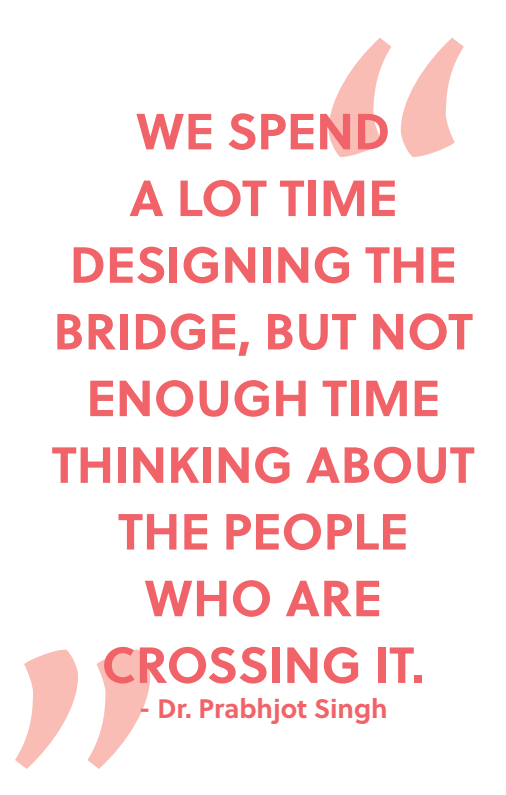

um möglichst viele verschiedene Perspektiven und Interessen abzubilden. Nach erfolgreicher Durchführung erhält man eine detaillierte Beschreibung der Zielgruppe, deren Ziele, die Umgebung, in der die Zielgruppe die Website nutzen wird und die benötigten Mittel.

#### **Phase 3 - Nutzungsanforderungen definieren**

Um die gesammelten Ergebnisse aus der Analyse des Nutzungskontexts und die daraus resultierenden Anforderungen besser zu veranschaulichen, werden häufig Personas und User-Stories erstellt. Eine Persona ist eine Beschreibung eines fiktiven, aber realistischen Benutzers. Neben den individuellen Zielen, vermitteln Personas auch konkrete Eigenschaften der zukünftigen Nutzer innen, wie z.B. Beruf, Ausbildung, Fähigkeiten oder Werte. Umso detaillierter die Beschreibung der Persona und realistischer die Hintergrundinformationen,

#### **Phase 4 - Gestaltungslösungen entwerfen**

Prototypen ermöglichen einen Feedbackprozess mit der jeweiligen Benutzergruppe, noch bevor eine funktionsfähige Version der Website vorhanden ist. Es gibt diverse Tools, die die Designer innen unterstützen, die jeweiligen Prototypen zu realisieren. Die einfachste und kostengünstigste Variante für die Anfertigung von Skizzen ist die Verwendung von Papier und Bleistift. Je funktionaler die Prototypen werden,

desto komplexere Werkzeuge sind dafür notwendig. Hierfür kommen vor allem Bildbearbeitungs- und Grafikprogramme wie z.B. Adobe Photoshop, spezielle Prototyping-Tools wie Axure oder Balsamiq Mockups sowie *HTML* zum **4** Einsatz.

#### **Phase 5 - Gestaltungslösungen evaluieren**

desto besser. *User-Stories* beschreiben hingegen die funktionalen Anforderungen des interaktiven Systems und kommen vor allem in agilen Projekten zum Einsatz. Die definierten Anforderungen werden im Anschluss nach ihrer Relevanz geordnet und strukturiert, um einen guten Überblick während der Entwicklung zu schaffen. **3**

Sowohl qualitatives als auch quantitatives *Usability-Testing* ist für einen Human-**5** Centered-Design-Prozess von großer Bedeutung. Während quantitative Forschung auf die Gewinnung von messbaren, numerischen Daten abzielt, fokussiert sich die qualitative Forschung auf die Beobachtung der einzelnen Testpersonen, um unterschiedliche Meinungen zu erhalten und Probleme eines Systems aufzuzeigen bzw. Lösungen dafür zu finden. Die aufgetretenen Probleme können dann anhand von verschiedenen Aspekten wie z.B. dem Schweregrad oder aufgetretenen Häufigkeit bewertet werden.

Ein Beispiel einer User-Story für einen Reiseblog könnte lauten: "Ein eingeloggter User möchte Bilder und Texte über seine Reisen hochladen, um seine Erfahrungen mit anderen zu teilen."

HTML (=Hypertext Markup Language) bezeichnet eine textbasierte Auszeichnungssprache, welche Browsern eine Interpretation und Anzeige, sowie das Verknüpfen von Websites ermöglicht.

Usability (dt. Gebrauchstauglichkeit) ist "das Ausmaß, in dem ein Produkt durch bestimmte Benutzer in einem bestimmten Nutzungskontext genutzt werden kann, um bestimmte Ziele effektiv, effizient und zufriedenstellend zu erreichen".

**3 4 5**

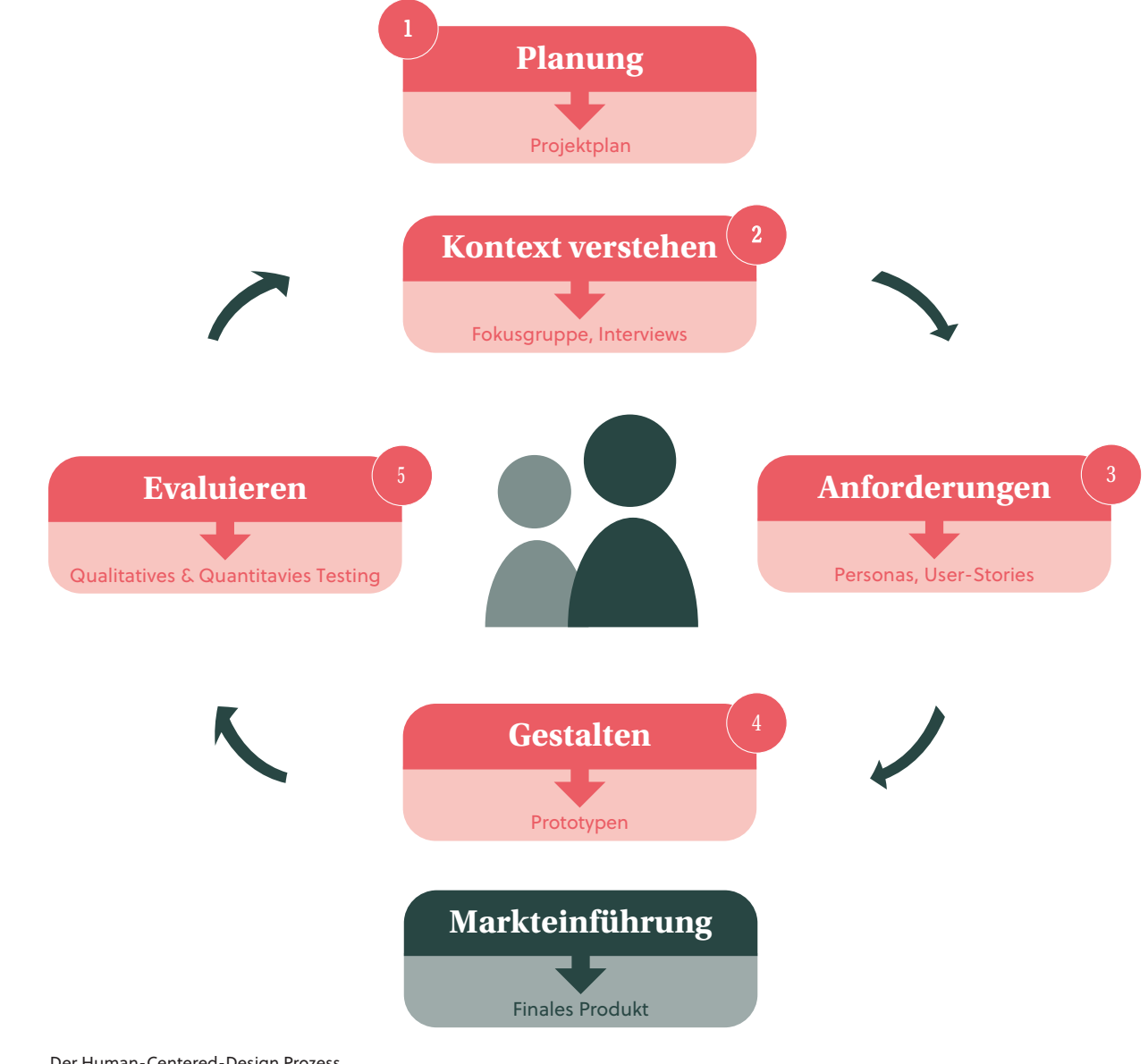

Der Human-Centered-Design Prozess

**<sup>11</sup> <sup>12</sup> <sup>213</sup>** *Bei jedem Gespräch, das wir als Mensch führen, reagieren wir durch Sprache und Körpersprache auf unsere Gesprächspart ner\_innen. So zeigen wir ihnen, dass wir auf sie eingehen und verarbeiten können, was sie uns mitteilen. Vor allem durch non verbale Kommunikation sagen wir teilweise mehr, als mit tatsäch lichen Worten. Dieser Artikel zeigt dir, welche Aspekte sich dabei zusätzlich auch auf die Interaktion innerhalb der Systeme auswir ken und was Gestalter\_innen beachten sollten, um erfolgreich zu kommunizieren.*

# **Interaktion multimedialer Systeme**

Beitrag von Lisa Maria Graff

# **Kommunikation passiert permanent**

Auch die Nutzung eines Computers lässt sich in gewisser Weise als Kommunikation des Men schens mit einer Maschine verstehen. Jede Aktion, die Benutzer innen bewusst auf einer Website tätigen, erfordert eine Reaktion des Computers, des Handys oder des Tablets. Nut zer innen wollen wissen, ob das System die Eingabe oder den Mausklick verstanden hat. So sollte wie jede Handlung im realen Leben, auch

> Damit User innen denken, dass das System unverzüglich auf sie reagiert und einwandfrei

ein *multimediales* System immer auf die Aktio nen der User\_innen reagieren, damit diese das Gefühl erhalten ernst genommen zu werden. Wenn so ein wahnsinnig großer Teil der zwi schenmenschlichen Kommunikation durch nonverbale Reaktionen passiert, wie kann ein multimediales System so etwas dann jemals zurückgeben?

Bei der Nutzung technischer Medien zur Kom munikation muss das Fehlen der Körpersprache einfach durch zusätzliche Signale ausgeglichen werden – bei einem Telefonat geht es hier bei spielsweise um akustische. Auf einer Website ist es von größter Bedeutung, dass die User\_innen Feedback für seine Aktionen erhält.

# M<br>NI<br>KOM **MAN KAN NICHT NICHT KOMMUNIZIEREN - Paul Watzlawick**

Grundsätze, die keinen **6**<br>Grundsätze, die l<br>Beweis brauchen

#### **Die Toleranz der Nutzer\_innen**

Da der Mensch eine gewisse Erwartungshaltung im Umgang mit einem Computer einnimmt, hat es bereits einige Untersuchungen gegeben, die in Zeiteinheiten genau festgelegt haben, ab wann Nutzer\_innen nicht mehr das Gefühl ha ben, eine Reaktion des Systems zu erhalten.

# **Die Sprache der Medien**

Paul Watzlawick, ein österreichischer Kommu nikationswissenschaftler und Psychologe hielt im ersten seiner fünf *Axiome* der Kommunika tion fest, dass "man nicht nicht kommunizieren kann". Er vertritt die Ansicht, dass Kommuni kation kreisförmig verläuft und so die Reaktion einer Person auf die Worte einer anderen immer automatisch eine Rückwirkung auslöst. So ist es uns im Kern des menschlichen Verhaltens nicht möglich, keine Reaktion zu geben – denn selbst wenn wir stumm verbleiben und uns vielleicht sogar bewusst dazu entscheiden nicht auf eine Aussage zu antworten, senden wir damit auch ohne Worte eine Reaktion. Menschen sind im mer in Kommunikation, ob durch Sprache oder Körpersprache, ob durch Verhalten im Sinne von Taten oder Unterlassungen.

Denn laut Watzlawick, findet sowohl verbal als auch *nonverbal* und bewusst als auch unbe wusst andauernd Kommunikation statt. Da sich Menschen immer in irgendeiner Art und Weise zueinander verhalten, wird ein gutes Gespräch nicht auf die perfekte Wahl der richtigen Worte reduziert. Solange wir uns zueinander verhal ten, senden und empfangen wir Botschaften auf vielerlei Ebenen.

**68**

**7**

beinhaltet Mimik, Gestik oder optische Zeichen

Inhalte, die aus mehreren, meist digitalen Medien bestehen, wie Text, Fotografie, Grafik, Animation, Audio, Video

**7**

**8**

## **Feedback ist der Schlüssel zum Erfolg**

Damit Nutzer innen einer Website das Gefühl bekommen, entsprechende Reaktionen auf das Handeln innerhalb eines multimedialen Systems zu erhalten und eine erfolgreiche "Kommunikation" mit dem Computer zu führen, muss dieser einige Fragen beantworten: Was kann ich als Nutzer in hier tun? Was habe ich bereits getan? Was tut der Computer für mich? Hat der Computer meine Aktion verstanden? Was tut der Computer im Augenblick?

- » Es erwartet eine Aktion der Nutzer innen
- » Es hat eine Aktion der Nutzer innen verstanden und zeigt dies, indem es ein visuelles und/oder akustisches Signal gibt
- » Es ist mit einem internen Prozess beschäftigt, der nicht auf der Benutzeroberfläche dargestellt wird
- » Es meldet einen Fehler, Hinweis o.ä.

Um nun eine Misskommunikation zwischen Mensch und Maschine zu vermeiden, sollte das System durch visuelle oder akustische Signale die Benutzer innen informieren, was gerade passiert. Ein einfaches, aber bekanntes Beispiel für so eine fehlgeschlagene Kommunikation ist die Situation, wenn der Computer nicht reagiert und den User innen nicht klar ist, ob die Maschine noch arbeitet oder abgestürzt ist. Grundsätzlich gibt es vier verschiedene Arten, wie ein multimediales System auf seine Nutzer\_ innen reagieren kann:

Wichtig bei all diesen Reaktionen ist es, dass die User innen permanent darüber informiert werden, was im System gerade passiert. Nur mittels andauerndem und funktionierendem Feedback, erhalten Nutzer innen das Gefühl, dass sie der Bedienoberfläche vertrauen können.

#### **Richtiges Feedback geben**

User innen sind auf klare Rückmeldungen des Systems angewiesen, um zu erkennen, was gerade passiert. Dabei sollte auf einige Dinge geachtet werden, wenn man Feedback geben möchte. Bei der Festlegung wie das System auf bestimmte Aktionen reagiert, sollte vorrangig immer zuerst an die Erwartungshaltung der User innen der Zielgruppe gedacht werden.

Nichtsdestotrotz, gibt es ein paar Richtlinien, um unmissverständliche Nachrichten zu senden.

Der wichtigste Aspekt hierbei ist konsistent zu bleiben. Egal für welche Art des Feedbacks man sich entscheidet – sämtliche anklickbare Elemente sollten immer auf die gleiche Weise informieren. Vor allem sollten keine interaktiven und statischen Elemente in ihrer Darstellung miteinander vermischt werden. Wenn beispielsweise Unterstreichungen zur Erkennung von Links eingesetzt werden, sollte man zur Hervorhebung von gewissen Wörtern eine andere optische Markierung verwenden.

Durch Vorschauen können User innen bereits vor der tatsächlichen Aktion erahnen, was passieren wird, wenn auf eine Schaltfläche geklickt wird.

Um bereits von vorne herein Missverständnisse zu vermeiden, kann ein gewisser Aufbau der Website helfen, das Handeln der Nutzer innen ein wenig zu unterstützen. Durch eine verständliche und schnell erreichbare Navigation und mit Hilfe eines geeigneten Layouts können User innen den Weg zu ihrem Ziel noch viel schneller finden. Beispielsweise können gewisse Elemente auch angeschnitten angezeigt werden, um zu visualisieren, wo es weitergeht und um den eventuellen nächsten Schritt vorherzusagen.

Weiters gibt es ein paar Grundsätze, die den User innen helfen sich schnell auf der Website zu orientieren. Es hilft im Vorfeld in Erfahrung zu bringen, welches die wichtigsten Dinge sind, die Leute auf der Website sehen wollen. Genau das sollte klar erkenntlich und auf den ersten Blick zu sehen sein. Außerdem hilft es genau bei den unangenehmen Dingen Transparenz zu zeigen – beispielsweise was Lieferkosten bei Produkten angeht. Wenn diese

schlussendlich höher sind, als von den Nutzer innen gedacht, weil es nicht klar erkenntlich war, weckt dies großes Misstrauen gegenüber dem Produzenten, also auch gegenüber der Website.

Zusätzlich unbedingt Schritte einsparen, wo es nur geht. Umso umständlicher Dinge zu finden, installieren oder einzurichten sind, umso weniger haben User innen Lust, sich mit der Website zu beschäftigen.

Manchmal kann es aber trotzdem vorkommen, dass Fehler unvermeidbar sind. Beispielsweise wenn ein technisches System, dessen Funktionalität nicht in der Hand des Websiteinhabers liegt, im Moment nicht verfügbar ist. In solchen Fällen hilft es sehr, sich dafür zu entschuldigen. Einfach eine kurze, nett formulierte Mitteilung, die den Nutzer innen bewusst macht, dass man über die Unannehmlichkeiten Bescheid weiß. Das beruhigt nicht nur das Gemüt, sondern lässt ein einseitig kommunikatives System um einiges menschlicher wirken.

**12**

engl. für *offenbaren* oder *informieren* engl. für *warten* oder zeigen **9 10 11 12**

auch Fortschrittsanzeige oder auch Progress bar genannt, ist ein Steuerelement, das anzeigt, wie weit die Bearbeitung eines Auftrags fortgeschritten ist

#### **9** *Reveal or Inform*

#### **10** *Wait or Show*

engl. für *benachrichtigen*

#### **Unterschiedliche Arten des Feedbacks**

**11** Wenn User innen warten oder interagieren müssen, sollte dies mittels *Loadingbars*, Real-Time Bewegungen oder ähnlichem visualisiert werden.

#### *Notify*

Nachdem eine Aktion ausgeführt wurde, sollte dies den User innen verständlich erklärt werden. Besonders bei Fehlermeldungen oder beispielsweise nach einem Formularversand.

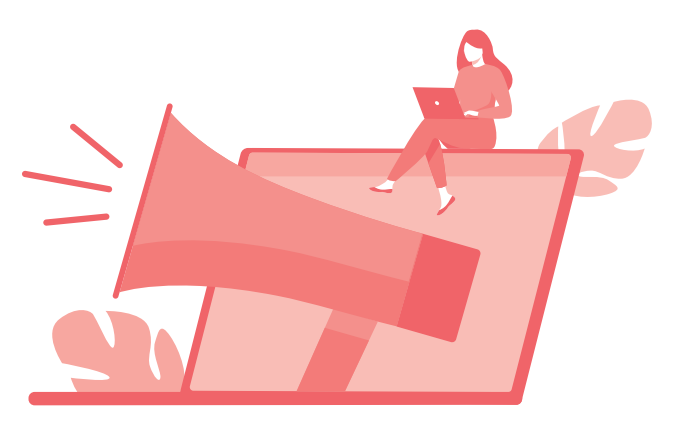

funktioniert, darf nicht mehr als eine Zehntelsekunde vergehen. Beispielsweise verlangt die Eingabe von Text mittels Tastatur eine sofortige und entsprechende Anzeige auf dem Monitor, damit die Benutzer innen das Gefühl erhalten, dass die Aktion erfolgreich durchgeführt wurde. Reaktionen des Rechners, die über eine Sekunde dauern, werden bereits als störende Verzögerung wahrgenommen und vermitteln nicht mehr den Eindruck, dass der Computer noch einwandfrei funktioniert. Erfolgt nach zehn Sekunden oder mehr immer noch keine eindeu-

tige Reaktion des Systems, so bekommen die User innen in der Regel den Eindruck, dass etwas nicht in Ordnung ist und verlieren die Aufmerksamkeit. Hier muss dazu gesagt werden, dass Benutzer innen, die sich häufig im Internet aufhalten und somit als erfahren bezeichnet werden können, teilweise auch längere Reaktionszeiten akzeptieren würden. Nicht so erfahrene Nutzer\_innen des World Wide Web würden bei längeren Ladezeiten hingegen eine Website relativ schnell verlassen.

# **Wohlwollen auf der Website**

**2**

**4**

# **Gute Texte verfassen**

Beitrag von Katja Seitz

*"Mehr und mehr Menschen interessieren sich für das Schreiben von Texten für Websites. Im Folgenden möchte ich dir zeigen, was man beim Schreiben eines ansprechenden Webtextes beachten sollte." Hast du nach dieser Einleitung bereits überlegt, zum nächsten Artikel zu blättern? Dann geht es dir wie den meisten Menschen. Nur die wenigsten sind dazu bereit, einen Artikel über nutzerfreundliches Schreiben zu lesen, wenn sie schon am Anfang des Textes mit allgemeinen Floskeln gelangweilt werden. Dieser Artikel soll dir dabei helfen, Webtexte zu schreiben, bei denen deine Nutzer\_innen gar nicht anders können als weiterzulesen.*

# **Was ist das Besondere an Webtext?**

Bevor wir zu den praktischen Handlungsempfehlungen springen, wollen wir zunächst betrachten, was den Text auf Webseiten besonders macht. Zunächst sollte hier erwähnt werden, dass sich die Nutzung des Internets über die vergangenen Jahre grundlegend geändert hat. Webseiten haben kein statisches Format mehr, sondern werden immer mehr über mobile Endgeräte abgerufen. Dies zeigt unter anderem die Statistik von StatCounter, für welche die Seitenzugriffe von 3 Millionen Partnerwebseiten des Unternehmens ausgewertet wurden. Hier zeigt sich, dass sich der Anteil der mobilen Seitenzugriffe fast verdoppelt hat – von knapp 26% im Jahr 2014 auf knapp 47% im Jahr 2020. Daran sieht man, dass mobiler Content über die letzten Jahre massiv an Bedeutung gewonnen hat. Auch Texte auf Internetseiten sollten sich dieser Entwicklung

anpassen. Die Studie "Scrolling for a Story" der University of Missouri überprüft, in welcher Form Informationen dargeboten werden sollten, um das Interesse der Testpersonen zwischen 18 und 35 Jahren zu wecken. Hier wurde unter anderem festgestellt, dass das Lesen an mobilen Bildschirmen als anstrengender wahrgenommen wird, als das Lesen an Laptops. Als einen Grund führen die Testpersonen an, dass im Vergleich zum Desktop deutlich mehr gescrollt werden muss. Die durch die Tester innen vorgeschlagenen Verbesserungswünsche bestätigen das: sie wollen, dass möglichst viele Informationen in möglichst wenig Text verpackt werden sollen. Zudem empfinden die Befragten Infografiken und Fotos deutlich angenehmer als Text. Diese beiden Erkenntnisse kannst du für deinen Text nutzen.

#### Anteil der Smartphones an allen Internet-Seitenaufrufen in Österreich von Juli 2014 bis Januar 2020

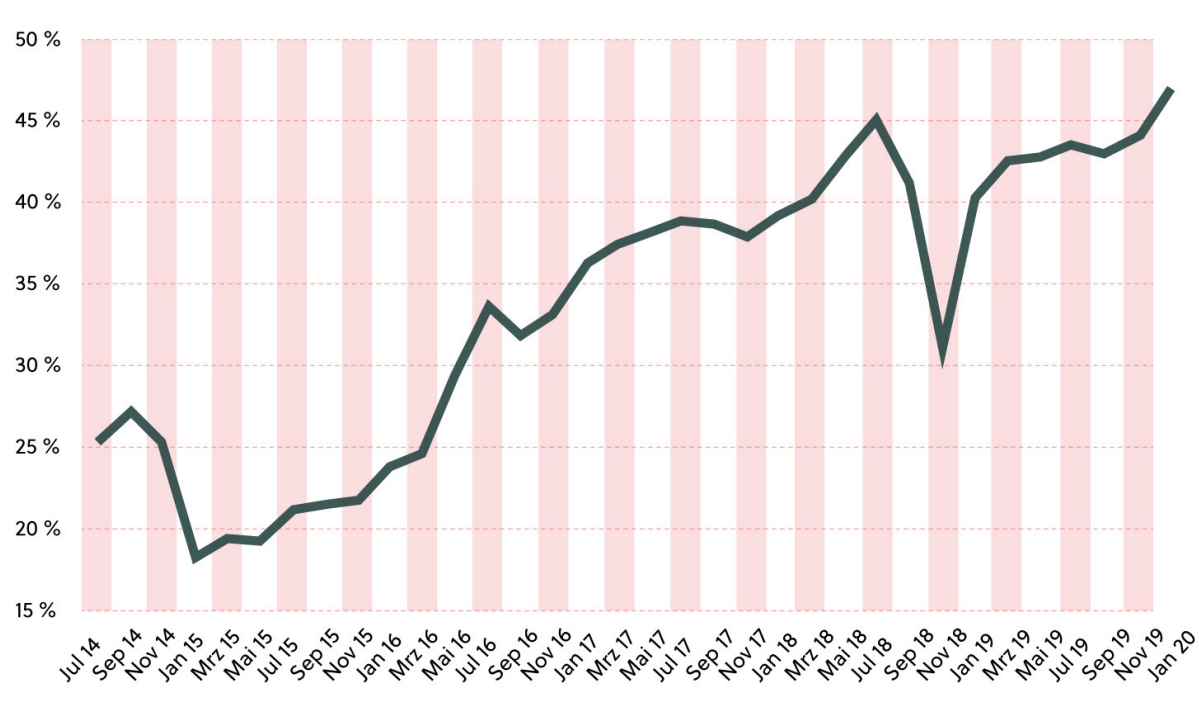

Quelle: StatCounter @ Statista 2020

Da du jetzt weißt, für wen du schreibst, solltest du diese Erkenntnis in den Schreibstil deines Textes einfließen lassen. Die "Tonalität" beschreibt, in welchem Stil dein Text verfasst ist. Bei einer jungen Zielgruppe lohnt es sich, einen eher informellen Stil zu wählen, indem die Leser innen zum Beispiel mit "Du" angesprochen werden. Hilf auch den ungeduldigen Leser innen dabei, deinen Text zu überfliegen, indem du ihnen optische Stützen gibst, zum Beispiel durch die Gliederung in Sinnabschnitte und die Verwendung aussagekräftiger Zwischenüberschriften. Verwende das Konzept der einfachen Sprache, damit auch literarisch weniger gebildete Leser innen die Botschaft verstehen können. Greife auf einen einfachen Satzbau zurück mit höchstens einem Nebensatz. Dabei reicht es vollkommen aus, wenn der Satz

aus 15 Wörtern besteht. Fremdwörter sollten bei der ersten Verwendung definiert werden. Wenn wir den Leseprozess des Menschen ansehen, wird klar, warum verschachtelte Sätze mit vielen Fachbegriffen für Nutzer innen anstrengend sind. Denn beim Lesen macht das Auge Sprünge über den Text (=Sakkaden) und bleibt an einigen Stellen stehen, um die aufgenommenen Informationen zu verarbeiten (=Fixationen). Wenn man dabei auf schwierige Satzkonstruktionen stößt, kommt es zu einer sogenannten Regression. Das Auge springt dabei an Stellen zurück, wo der Inhalt noch nicht verstanden wurde. Je öfter solche Regressionen stattfinden, desto anstrengender ist ein Text zu lesen. Daher sollte man die Regressionen für die Nutzer innen möglichst geringhalten, indem man einfach schreibt.

**DEINE NUTZER\_INNEN<br>
ÜBERZEUGEN, DEM<br>
CALL TO ACTION<br>
ZU FOLGEN DENKE AN " ARGUMENTE, DIE ÜBERZEUGEN, DEM CALL TO ACTION ZU FOLGEN**

### **Wer ist deine Nutzer\_innen?**

### **Was musst du beim Schreiben beachten?**

Mindestens genauso wichtig, wie das Ziel deines Textes ist die Frage nach der Zielgruppe. Wer sind die Personen, denen du deine Botschaft vermitteln willst? Was zeichnet sie aus? Welche Probleme oder Bedürfnisse haben sie? Konkret wird eine Zielgruppendefinition dann, wenn sie in einer Persona dargestellt wird. Eine Persona ist im Groben ein fiktiver Steckbrief eines r typischen Zielgruppenvertreters\_in. Überlege dir einen Namen und mache dann mit den soziodemographischen Daten weiter. Wie alt ist deine Persona? Wo wohnt er sie? Ist er sie single, in einer Beziehung oder verheiratet mit Kindern? Im nächsten Schritt überlegst du dir, welche Charaktereigenschaften, Probleme und Wünsche deine Persona hat. Halte diese Erkenntnisse in einem Steckbrief fest und füge auch ein Foto des r Zielgruppenvertreters in oder Zielgruppenvertreters\_in ein. Behalte diese Person immer im Hinterkopf während du schreibst.

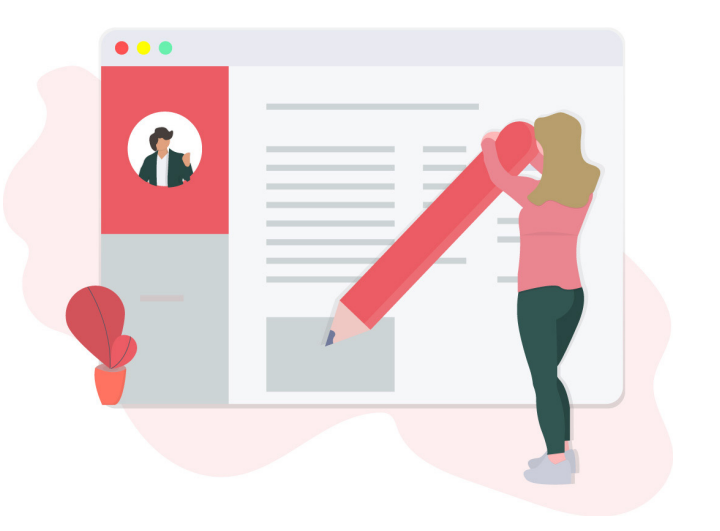

Der Leseprozess mit Fixationen und Sakkaden von Wort zu Wort

Die erste Voraussetzung, um einen guten Text zu schreiben, ist eine klare Zielsetzung. Willst du deine Nutzer\_innen informieren, sie unterhalten oder dazu verleiten, etwas zu kaufen? Definiere ein klares Ziel und achte darauf, dass der Text zur Erreichung dieses Ziels beiträgt. Gerade der Schlussteil sollte einen sogenannten "Call to Action" enthalten, also eine Handlungsaufforderung für die Nutzer innen, damit du dein Ziel erreichst. Denke an Argumente, die deine Nutzer innen überzeugen, dem Call to Action zu folgen. Aber kommuniziere diese subtil.

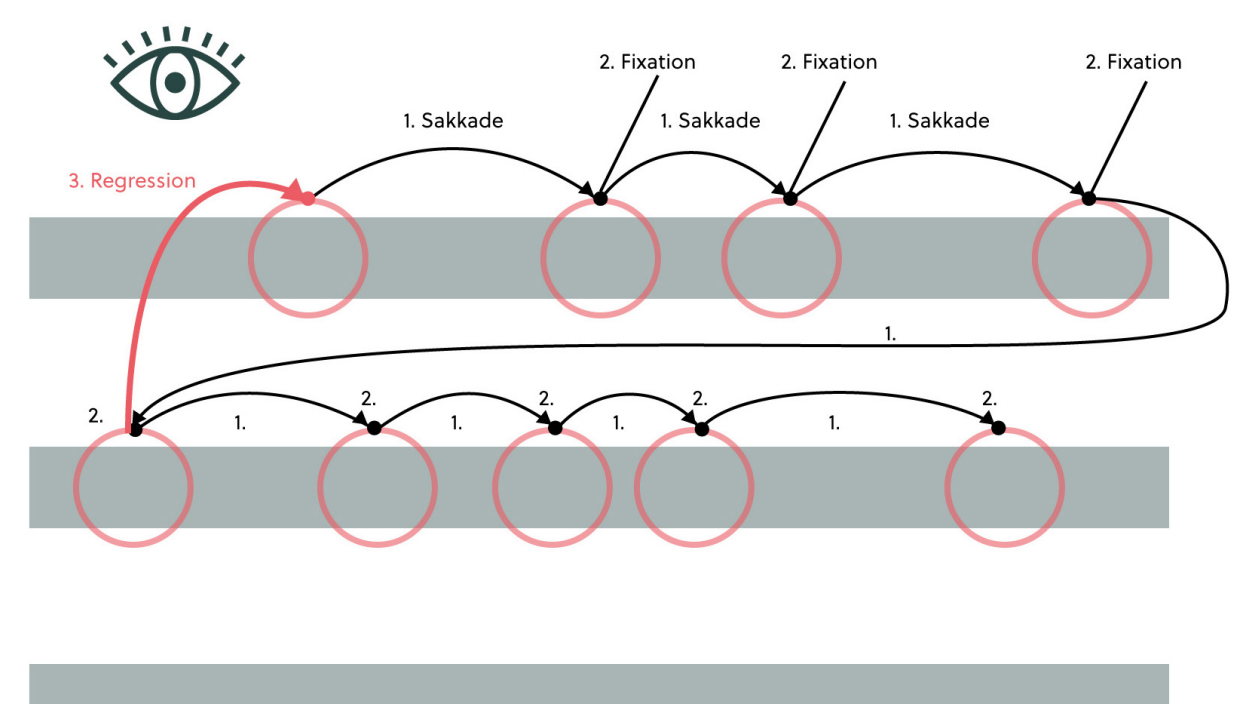

## **Die Zielsetzung im Blick**

# **Schriftarten und Textformatierung**

**9**<br>**4**<br>**5** 

Beitrag von Christina Karall

*Der erste Eindruck zählt – das ist auch bei Webseiten der Fall. Schrift nimmt dabei anteilsmäßig mit den meisten Raum ein und ist auch der zentrale Informationsträger. Umso wichtiger ist es daher, dass die Schrift die Besucher\_innen anspricht, leserlich gestaltet ist und vor allem zum Auftritt und zu den Inhalten der Webseite passt. Kontrast zwischen Hintergrund und Schriftfarbe, Schriftgröße, Zeilenabstand und -ausrichtung gehören neben der Schriftart zu den wichtigsten Faktoren, um eine Webseite ansprechend zu gestalten.*

# **Schriftgestaltung auf Bildschirmen**

**16**

Damit Text gut leserlich erscheint, ist es sinn voll, ihn auf einem möglichst einfärbigen Hin tergrund zu setzten. Je höher der Kontrast zwischen dem Hintergrund und dem Text er scheint, umso leserlicher ist er auch. Nach dem Österreichischem Behindertengleichstellungs -

gesetz sollen Webseiten so gestaltet sein, dass sie der WCAG 2.0 Richtlinie entsprechen. Diese legt fest, dass Texte kontrastreich gestaltet sein müssen und es möglich sein muss, die Textgrö ße zu ändern, ohne Inhalte zu verlieren.

# **Darstellung und Kontrast**

Bildpunkt; Ein Pixel kann je nach Auflösung und Bildschirmgröße unterschiedlich groß sein. Die Auflösung wird meistens in "Pixel in der Breite" x "Pixel in der Höhe" an gegeben.

HD hat die Auflösung 1920x1080 Pixel. **13 14 15 16**

Weißraum ist der freie Platz auf Webseiten. Er muss nicht weiß sein, sondern kann auch farbig sein.

- **13** Ein Display besteht aus einem Raster von *Pixeln*. Wie fein dieses Raster gestaltet ist, hängt von
- der Größe des Displays und dessen *Auflösung*  ab. Inzwischen ist *HD* bei den meisten Bild schirmen Standard, weshalb ein feines Raster üblich ist. Bei Laptops und Desktop-PCs muss mindestens von einer Auflösung von 1280 x 800 Pixel ausgegangen werden. Wichtig ist heute vor allem, dass die Gestaltung der Schrift **15 14**

sowohl auf große Bildschirme als auch auf klei ne Smartphone-Displays ausgerichtet ist, da in Europa gut 45% aller Webseiten-Aufrufe von einem mobilen Endgerät kommen.

Trotz des großen zur Verfügung stehenden Platzes ist es wichtig, dass die Webseiten nicht in die Breite wachsen. Selten erstreckt sich ein Browserfenster über die gesamte Bild -

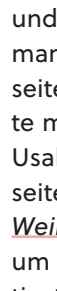

schirmbreite, da damit auch die Leserlichkeit abnimmt. Sinnvoll ist es daher, die Textbrei te zu beschränken und in die Mitte zu ver setzen. Der gewonnene Platz kann dabei mit anderen Elementen gefüllt werden.

Bei der Gestaltung einer Webseite ist es wich tig, die verschiedenen Elemente ausgeglichen darzustellen. Dabei sollen alle wichtigen Inhalte und Informationen so dargestellt werden, dass man sie sofort findet und sich gut auf der Web seite orientieren kann. Die wichtigsten Elemen te müssen zuerst gefunden werden. Nach dem Usability-Experten Jakob Nielsen darf die Web seite auch nicht zu überladen gestaltet werden. *Weißraum* ist ein wichtiges Gestaltungsmittel um die Aufmerksamkeit gezielt auf die wich tigsten Elemente zu lenken.

Die folgende Abbildung zeigt die ideale Ausnutzung von Platz auf Webseiten. Die erste Webseite (links) ist nicht ideal, da sie die gesamte Bildschirmbreite als Textbreite nutzt. Die zweite Webseite (mitte) ist besser, da hier die Textbreite ein geschränkt wird. Ideal ist die dritte Webseite (rechts). Hier wird die Textbreite genutzt und der übrige Platz sinnvoll mit weiteren Elementen gefüllt.

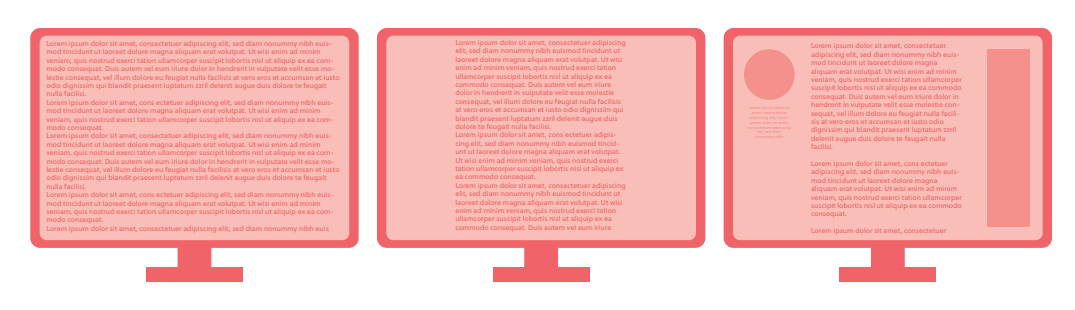

## **Schriftarten**

- 17 Die gewählte Schriftart ist das Erste, was du siehst, bevor du beginnst, einen Text zu lesen. Daher ist es wichtig, die richtige Schriftart
- anderem zwischen Schriftarten mit Serifen und Schriftarten ohne Serifen unterscheiden. Serifenschriften haben Querstriche oder Verschnörkelungen bei den Buchstaben.

Der wichtigste Punkt bei der Wahl einer Schriftart ist die Lesbarkeit. Je nach Textmenge und Art des Textes ist eine andere Schriftart ideal. Bei wenig Text ist es möglich, auf auffällige Schriftarten zurückzugreifen, beim Fließtext steht vor allem die Lesbarkeit im Vordergrund. Richtet sich die Webseite vor allem an ein Publikum, welches hauptsächlich mobile Endge-

zu *wählen*. Bei Schriftarten kann man unter **18** zwischen 1,3 em und 2,0 em. räte oder Endgeräte mit schlechter Auflösung nutzt, ist im Fließtext eher auf Serifenschriften zu verzichten. Hier sind diese nämlich schwer zu lesen. Zudem ist es wichtig, dass die Schriftart zu der Aussage des Textes passt. Untersuchungen haben gezeigt, dass Texte in bestimmten Schriftarten, wie etwa *Comic Sans* , als weniger **19** seriös wahrgenommen werden.

> Bei der Auswahl der richtigen Schriftart ist es wichtig, maximal drei Schriftarten zu verwenden: Für Überschriften, Fließtext und für Buttons oder Menüs. Mehr Schriftarten führen zu einem sehr unruhigen Bild. Die Schriftarten sollten sich dabei nicht zu sehr ähneln. Häufig werden dabei Schriftarten mit Serifen mit welchen ohne Serifen kombiniert.

engl. *fonts* **17**

1 em entspricht ungefähr der Breite des Großbuchstabens M.

**20**

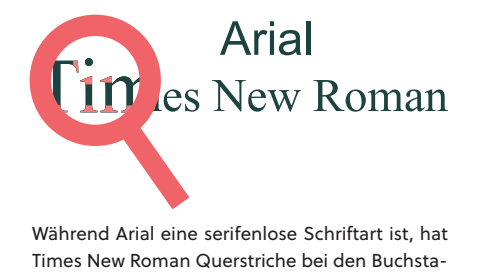

ben und ist daher eine Serifenschrift.

# **Schriftgröße**

Schriftgröße wird in Pixel angegeben, da diese Größenangabe technisch von jedem Gerät dargestellt werden kann. Die ideale Schriftgröße für Fließtext ist 16 Pixel. Die tatsächliche Höhe der Schriftarten ist bei jeder unterschiedlich. Für manche Schriftarten ist ein höherer Pixelwert notwendig, damit diese gleich groß aussehen wie andere Schriftarten. In der Abbildung unten siehst du Beispiele dafür. HTML-Seiten definieren die Basisschriftgröße ebenfalls als 16 Pixel.

### Merriweather • Arial • Helvetica • Baskerville Old Face • Comic Sans • Roboto

**Comic Sans** fördert kein Vertrauen. Verspielte Schriftarten eigenen sich grundsätzlich nicht für seriöse Inhalte.

**19**

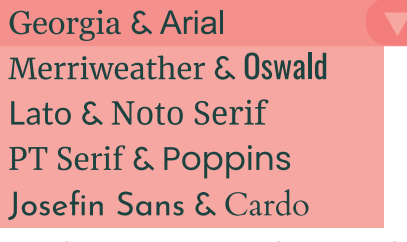

Beispiele für gut kombinierte Serifen- und serifenlose Schriftarten

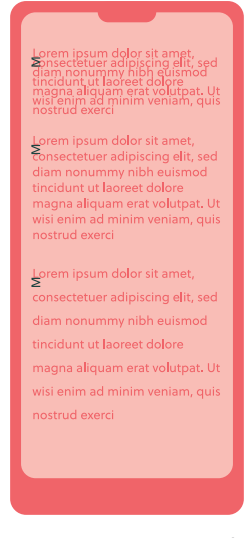

Ein zu kleiner oder zu große Zeilenabstand verringert die Lesbarkeit.

unterschiedliche Schriftarten haben unterschiedliche Höhen– sowohl in den Großbuchstaben, als auch in den Kleinbuchstaben

# **Zeilenbreite und Zeilenabstand**

Zeilenbreite und -abstand folgen bestimmten Faustregeln um die Lesbarkeit am besten gewährleisten zu können.

#### **Zeilenbreite**

Die Faustformel für die ideale Zeilenbreite auf Webseiten ist 45 bis 85 Zeichen (inklusive Leerzeichen). Kürzere Zeilen sind mühsam, weil sie den Lesefluss unterbrechen, bei längeren wird er unterbrochen, weil es schwieriger wird, den Beginn der nächsten Zeile zu finden. Auf mobilen Seiten entfällt diese Formel, da die Breite auf Smartphones meistens zu gering ist um 85 Zeichen unterzubringen. In jedem Fall steht die Leserlichkeit an erster Stelle.

#### **Zeilenabstand**

Für die Lesbarkeit ist neben der Schriftgröße der Zeilenabstand am wichtigsten. Zeilenabstand ist die Entfernung der beiden Grundlinien zwischen zwei Zeilen. Standardmäßig wird Zeilenabstand in *em* gemessen. In den meisten Browsern ist er standardmäßig auf 1,2 em eingestellt. Bei den meisten Schriftarten ist das jedoch zu wenig, besser ist ein Abstand

Tipp: Wenn du einen Blick auf bereits bestehende Webseiten wirfst, kann dir das bei der Schriftauswahl helfen.

**18**

## **Formatierung**

Wichtig ist, dass jeder Unterschied in der Formatierung – sei es Schriftart, -größe oder Hervorhebungen – inhaltlich begründet werden kann.

GROSSBUCHSTABEN sollten auf keinen Fall im Fließtext verwendet werden, da sie die Leserlichkeit verringern. Als Text für Buttons oder Menüeinträge können sie jedoch gut verwendet werden, da sie deutlich ins Auge springen. Fetter Text dient für Hervorhebungen im Fließtext und erleichtert den Nutzern das Verstehen dieses auf den ersten Blick. *Kursiv* ist als Darstellung möglich, bei kleinen Schriftarten

jedoch häufig nicht leserlich. Auf farbige Hervorhebungen, sowie unterstrichenen Text ist grundsätzlich zu verzichten, da diese häufig mit Verlinkungen assoziiert werden. Lediglich für diesen Anwendungsfall sind sie sinnvoll. Anders als bei Büchern, ist es bei Webseiten wichtig und sinnvoll, diese linksbündig zu gestalten. Text wird auf unterschiedlichen Geräten in unterschiedlichen Breiten dargestellt, weshalb es bei Blocksatz zu großen Lücken zwischen Wörtern kommen kann. Zentrierter Text ist nur bei sehr kurzen Passagen, von maximal drei Zeilen, empfehlenswert.

**20**

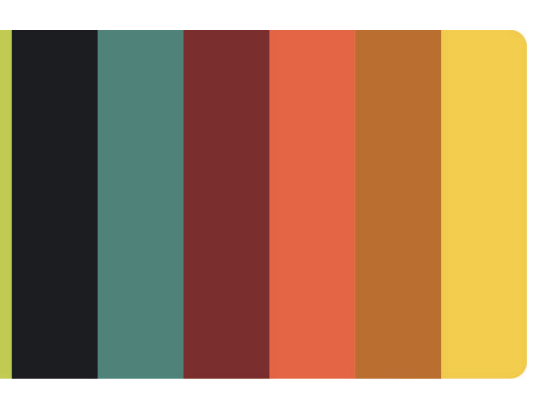

**4**

**6**

# **Gestalten mit Farben**

**Beitrag von Melanie Graf**

*Dieses Kapitel gibt dir einen besseren Einblick über das Gestaltungselement Farbe, derer Ästhetik sowie Usabilty. Die Meinungen von Farben sind von Mensch zu Mensch unterschiedlich, da Farbe etwas sehr Emotionales ist. Gründe wie der Kulturkreis, das Geschlecht, das Alter, Mode, Erfahrung und Persönlichkeit können Farbpräferenzen hervorrufen. Damit Farben nicht nur gefallen, sondern auch funktionieren, gibt es wissenschaftliche Kriterien, die dabei helfen Farben auszuwählen.*

# **FARBSCHEMA FINDEN**

Farbe entsteht bei der menschlichen Wahrnehmung von Licht. Die Farben, die am Monitor zusehen sind und die, die auf Druckprodukten dargestellt werden, kommen aus unterschiedlichen Farbmodellen. Für die Farben auf Bildschirmen ist der additive Farbraum zuständig - RGB. Pro Pixel am Monitor kann eine der drei Lichtfarben Rot, Grün oder Blau dargestellt werden. Dabei können Werte zwischen 0 und 255 angenommen werden. Werden alle drei Lichtfarben zu gleichen Teilen addiert, entsteht weißes Licht, hingegen wenn alle Lichtfarben auf 0 stehen, keine Farbe angezeigt wird, es also dunkel ist. Durch das Mischen der drei Farbtöne entstehen weitere Farben: Rot und Grün ergibt Gelb, Grün und Blau ergibt Cyan, durch Rot und Blau entsteht Magenta.

sind solche Studien leider kaum hilfreich. Wichtige Faktoren dabei sind unter anderem wofür Farben eingesetzt werden, welche Farbtöne verwendet werden und ob die farbliche Gestaltung bei den Nutzer innen gut ankommt.

Die entstandenen Mischungen setzen die Grundfarben der subtraktiven Farbmischung

CMYK, welche für den Druck verwendet werden,

zusammen. Neben den drei Farbtönen Rot, Grün und Blau regelt die Sättigung die Intensität der Farben. Wie leuchtend eine Farbe wirkt, wird durch die Helligkeit der Farbe bestimmt.

# **Was ist Farbe?**

Für bestimmte Farben gibt es geschlechtsspezifisch starke Unterschiede bei den Vorlieben. Eine Studie bei der 232 Personen auf 22 Ländern teilgenommen haben belegt, dass 57% der Männer die Farbe Blau als Lieblingsfarbe bevorzugen, wohingegen Blau bei den Frauen nur bei 35% als Lieblingsfarbe genannt wurde. Bei beiden Geschlechtern stand die Farbe Blau somit auf Platz eins. Den zweiten Platz mit 23% belegte die Farbe Lila bei den Frauen, bei den Männern wählte niemand die Farbe Lila. Bei der Gestaltung von Applikationen und Webseiten

Die Zielgruppe alleine bestimmt nicht die Auswahl der Farben, daher sollte im Zweifelsfall immer ein Nutzertest durchgeführt werden.

Farben sollten so gewählt werden, dass sie zum Stil der Marke und deren Anwendungen passen. Zudem sollten sie aus der Usability-Sicht gut funktionieren.

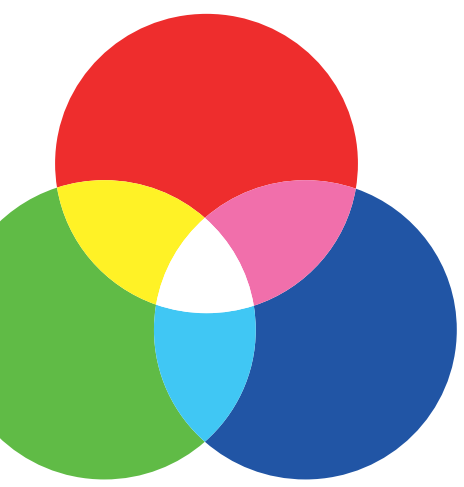

Additive Farbmischung

#### **Lichtempfindlichkeit**

Layouts mit hohen Kontrasten wie schwarzer Text auf weißem Grund können von Menschen mit erhöhter Lichtempfindlichkeit als grell und zu hell empfunden werden. Als Lösung bietet sich an schwächere Kontraste zu verwenden kein reines Schwarz oder Weiß.

#### **Farbfehlsichtigkeit**

Die Betroffenen können meist die Farben Rot und Grün schlechter unterscheiden. An der Rot-Grün-Sehschwäche leidet fast jeder zehnte Mann und jede hundertste Frau. Die Farben Rot und Grün können dabei nicht unterschieden

werden.

für die Nutzer innen. Farben sollten zueinander passen, eine Grundfarbe sollte gewählt werden zu der zwei ergänzende Farben als Abstufungen dienen. Eine Komplementärfarbe kann wenn nötig zusätzlich verwendet werden um einzelne Elemente hervorzuheben, welche stark herausstechen sollen.

Anwendungen können durch den Gebrauch von Farbe schöner werden, sie können aber auch dadurch von Nutzer\_innen nicht gemocht oder sogar unbenutzbar werden. Mit einer Handvoll Farben kommen gute Farbpaletten für Apps oder Websiten aus. Je mehr Farbe verwendet wird, desto unübersichtlicher wird es

# **Welche Wirkung hat Farbe? Hürden der Farbwahrnehmung**

# **Fehler bei der Farbwahl vermeiden**

Bei der Usability spielt die visuelle Gestaltung eine Rolle, eine größere bei der User Experience. Leichte Usability Probleme können durch gut gestaltete Anwendungen von den Nutzer\_

innen verziehen werden. Dies wird als *Ästhetik-Usability-Effekt* bezeichnet. Farben haben auch immer eine psychologische, symbolische oder soziale Wirkung, welche positive oder negative Assoziationen hervorrufen können. Durch die Wahrnehmung von Farben werden bei Menschen Erinnerungen hervorgerufen und Gefühle produziert. Farben haben ihre eigene Wirkung und Aussage, ausgelöste Gefühle sind nicht bei jedem Betrachter ident. Die Wirkung verdanken Farben der kulturellen Vergangenheit, die symbolische Wirkung hat sich im Laufe der Jahre und Jahrhunderte entwickelt. Im europäischen Raum hat jede Farbe ihre eigene Schwingung, welche von heiß zu warm bis kalt wahrgenommen wird.

> zu schaffen. Mit dem Onlinetool, "Contrastche*cker*", kannst du überprüfen, ob Farben genug Kontrast haben. Auch für das Testen von Farbfehlsichtigkeit werden dir Werkzeuge wie der Dienst "The Color Blindness Simulator - Coblis" geboten, um sicher zu gehen, dass die Farben auseinandergehalten werden können. Mit dem Chrome-Plug-in "I want to see like the colour **22 22**

**"<br>"WOHE<br>"WOHE"<br>"WOHE"**<br>"WOHE" **JE KLEINER DAS " ELEMENT IST, DESTO HÖHER MUSS DER KONTRAST ZUM HINTERGRUND SEIN**

beschreibt ein Paradoxon, dass Menschen ästhetischere Designs als viel intuitiver empfinden als solche, die als weniger ästhetisch ansprechend angesehen werden.

**21**

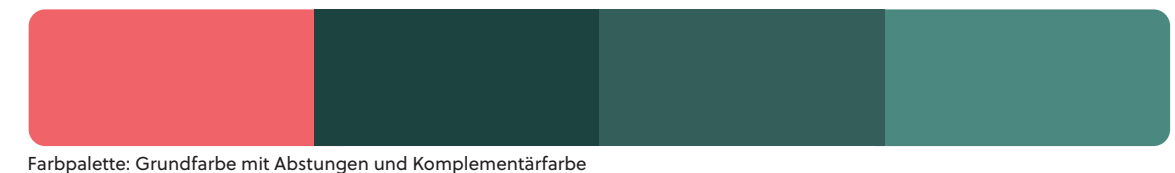

**21**

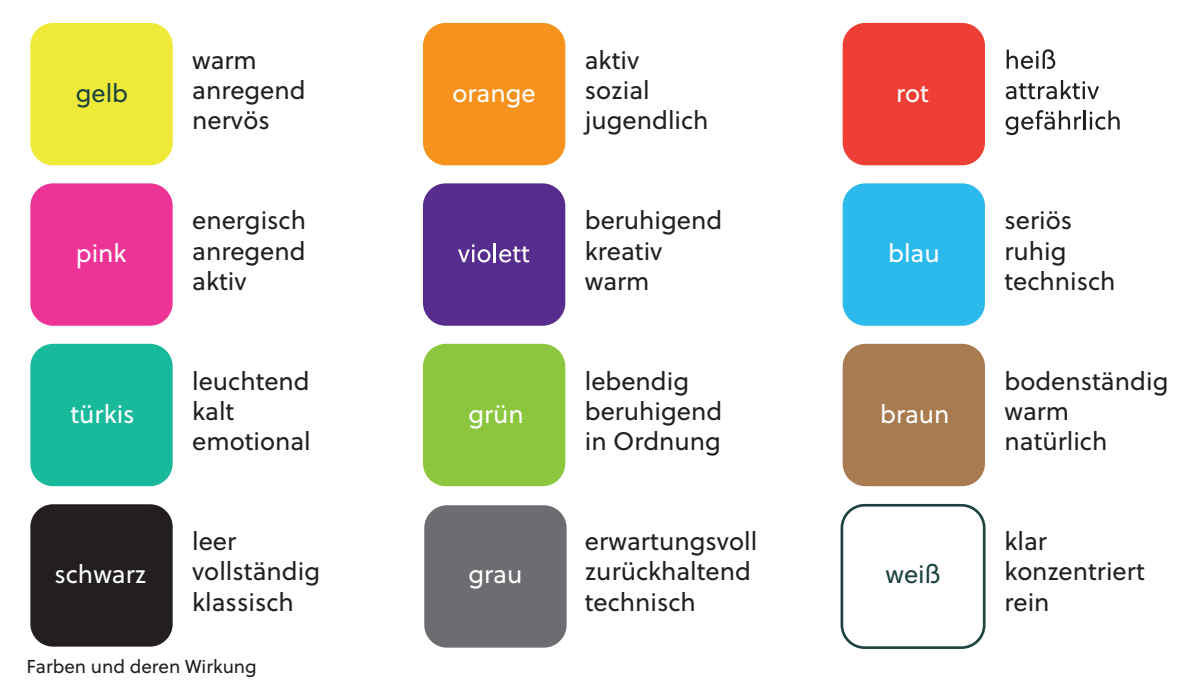

Bei der Farbwahl gibt es aus der Sicht der Usability ein paar Grundregeln zu beachten:

- » Elemente mit unterschiedlichen Eigenschaften sollten unterschiedliche Farben haben um deren Wichtigkeit/Hierarchie darzustellen.
- » Auffällige Farben sollten bei wichtigen Elementen verwendet werden.

» Bei Anwendungen, bei denen länger gearbeitet wird, sollten keine ablenkenden Farben verwendet werden.

» Zwischen den verschiedenen Elementen muss ein großer Kontrast verwendet werden. Geringer Kontrast macht es den Nutzer innen schwer Elemente voneinander unterscheiden zu können

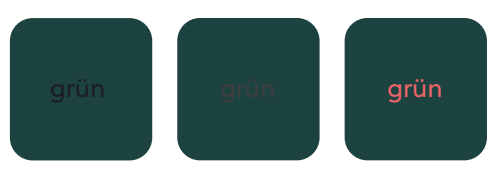

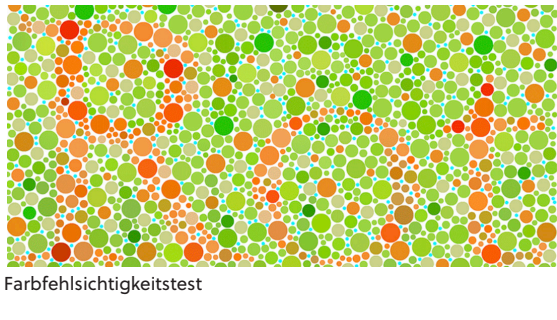

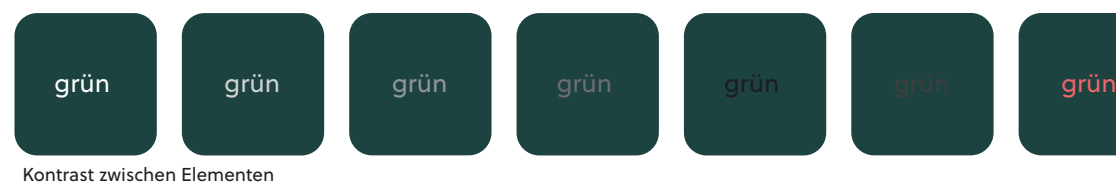

Du kannst mittels Werkzeugen dabei unterstützt werden, abzuschätzen ob der Kontrast für eine gute Leserlichkeit ausreicht um eine Grundlage für barrierefreie Webseiten und Anwendungen

blind" können Webseiten so dargestellt werden, wie sie Farbenblinde wahrnehmen würden.

https://webaim.org/resources/contrastchecker/

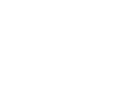

**5**

**7**

# **Gestalten mit Bildern**

Beitrag von Maria Sobolevskaya

*Wir Menschen sind visuelle Wesen. Fotos und Grafiken ziehen die Aufmerksamkeit der Internetnutzer\_innen viel besser auf sich als lange Textblöcke. Der erste Eindruck zählt, daher ist es wichtig, Bilder richtig einzusetzen. Sie müssen ansprechend sein und die Aufmerksamkeit der Nutzer\_innen auf sich ziehen.*

# **Die Rolle der Bilder im Web**

Einige Arten von Bildern werden vollständig ignoriert, wenn sie keine relevante Information enthalten. Ein schlechtes Foto kann den gesamten Eindruck einer Seite zerstören. Hier gilt häufig der alte Spruch: Ein Bild sagt mehr als tausend Worte. Bilder müssen einerseits ästhetisch sein, andererseits die Nutzfreundlichkeit im Blick haben. Es gibt Faktoren, auf die du bei der Bildauswahl unbedingt achten solltest. Einer davon ist die Bildqualität — das Bild soll qualitativ hochwertig sein. Wenn du in der Lage bist, gute Fotos selbst aufzunehmen, ist es natürlich erlaubt. Andernfalls ist es besser, einen Fotografen zu beauftragen.

Die Bildgröße spielt ebenfalls eine große Rolle. Auch wenn die Datenübertragung heute wesentlich schneller stattfindet, als das beispielsweise vor 15 Jahren der Fall war, ist es immer noch am besten wenn Bilder in möglichst geringer Dateigröße eingebettet sind. Am besten ist es, wenn Bilder in möglichst niedriger Dateigröße integriert sind, damit ihre Übertragung nicht zu lange dauert. Meistens wird das komprimierte JPG- Format oder das höherwertige PNG-Format verwendet, die genaue Bildgrößen orientieren sich allerdings am jeweiligen Design der Websites.

## **Bilder für Benutzer\_innen auswählen**

Bilder spielen im Web nicht nur eine wichtige Rolle, sie sind dort sogar das am häufigsten genutzte Medium — weit vor Text. Fotos und Grafiken sind deswegen so wichtig, weil unser Gehirn visuelle Eindrücke schneller und einfacher als Text verarbeitet. Mit der Hilfe des Bildes können Texte lebendiger werden. Allein und kontextlos auf einer Website platziert, transportiert ein Bild jedoch auch nicht zwingendermaßen viele Informationen.

Ein Bild — wie auch andere Inhaltselemente sollte also nur dann auf einer Website platziert sein, wenn es den Betrachter innen weiterhilft. Bei Text ist es wiederum wichtig, diesen leserlich — unter Berücksichtigung passender Typographie — darzustellen. Dazu gehört es auch, Texte nicht ansatz- und unterteilungslos auf der Website zu platzieren. Das kann beispielsweise durch Kürzung oder Verteilung des Textes auf eine größere Fläche oder Aufteilung auf

mehrere Seiten geschehen. Mehr dazu liest man im Kapitel "Gute Texte verfassen". Manche Themen lassen sich schwer illustrieren, da die inbegriffenen Bilder den Nutzer innen nicht weiter helfen. Bilder können zwar schön sein, transportieren aber keine wichtige Information und sind rein dekorativ. Das kann der Fall sein, wenn es zum Beispiel um Geld, Versicherung oder manchmal auch die Herstellung von Produkten handelt. In manchen Fällen ist es dann besser, auf Bilder zu verzichten. Grundsätzlich sollen Bilder den Nutzer innen ganz klar zeigen, worum es geht. Besonders wenn es sich um Produktfotografie handelt, sollen die Inhalte für die Nutzer innen korrekt transportiert werden. Es kann schwierig sein, einige Prozesse wörtlich zu beschreiben, deswegen ist es ganz wichtig, dass alle relevanten Perspektiven des Produktes gezeigt werden.

Ein Bild soll bestenfalls klar und nicht mit verschiedenen Elementen überfüllt sein. Dies ist besonders wichtig, wenn Bilder auf kleinen Displays angezeigt werden sollten. Die Dateigröße sollte möglichst klein sein, ohne einen Qualitätsverlust zu bemerken. Die Mindestgröße beträgt 320 Pixel in der Breite. Wenn die Größe kleiner ist, kann dieses Bild nur als Teaser verwendet werden.

Aufs Ganze gesehen, sind Bilder das Erste, was den Nutzer\_innen ins Auge sticht. Ein gutes Bild vermittelt Emotionen und bleibt besser im Gedächtnis als reiner Text. Es sorgt für Abwechslung und hilft Informationen ohne Missverständnisse zu übermitteln. Außerdem machen Bilder eine Aussage glaubwürdig, wenn sie zum Thema passen.

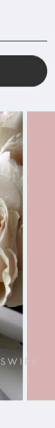

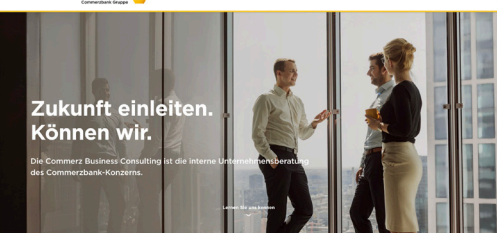

## **Grundregeln der Komposition**

Drittelregel Goldener Schnitt Goldene Spirale

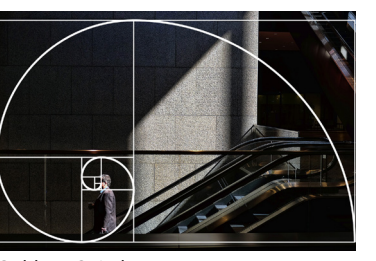

Vielen Menschen fällt es unbewusst auf, wenn sich ein Bild nicht an bestimmte Regeln hält. Diese Regeln umfassen Bildbeschnitt, Drittelregel, Goldener Schnitt und Goldene Spirale. Der richtige Bildausschnitt ist entscheidend für die Wirkung des Bildes. Beim Bildausschnitt ist es wichtig, dass nicht alles symmetrisch aufgebaut ist, da die symmetrische Anordnung langweilig sein kann und sich oft seltsam anfühlt.

#### **Die Drittelregel**

Mit der Hilfe der Drittelregel kannst du Bilder interessant und gleichzeitig ästhetisch gestalten. Es ist die einfachste Regel. Damit wird das Bild mit zwei waagerechte Linien und zwei senkrechte Linien gedanklich in neun Teile geteilt und das Hauptmotiv wird entlang einer Linie beziehungsweise an einem Schnittpunkt platziert. Die Drittelregel ist eine Gestaltungsregel, die vom Goldenen Schnitt kommt.

#### **Der Goldene Schnitt**

Der Goldene Schnitt beschreibt ein Harmonieund Aufteilungsverhältnis bei Strecken und Flächen. Die vertikalen und horizontalen Linien werden jeweils etwas weiter in die Mitte gerückt, das entspricht grob einer Teilung in 2/3 und 1/3.

#### **Die Goldene Spirale**

Die Erweiterung des Goldenen Schnitts wird die Goldene Spirale, oder auch Fibonacci-Spirale gennant. Die Goldene Spirale entsteht, wenn du ein Rechteck, dessen Seiten im Goldenen Schnitt zueinander stehen, immer wieder teilst. Dank der Goldenen Spirale kannst du Bilder ästhetisch umsetzen.

#### **Die Bildplatzierung**

Als Nächstes spielt die Platzierung des Bildes eine Rolle. Prinzipiell ist es besser, Bilder rechtsbündig und Text linksbündig zu setzen, damit das Auge beim Lesen nicht hin und her springen muss. Das hilft den Nutzer innen deutlicher lesen zu können. Auch die Blickwirkung soll korrekt eingesetzt sein, da wir mit unseren Augen der Blickrichtung anderer Menschen folgen. Es macht also keinen Sinn, wenn das Bild rechtsbündig platziert ist, aber die Blickrichtung ebenfalls nach rechts wandert.

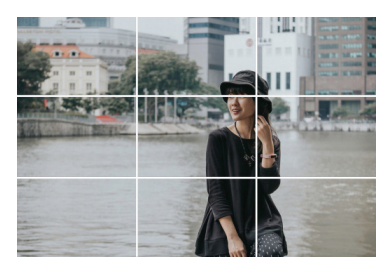

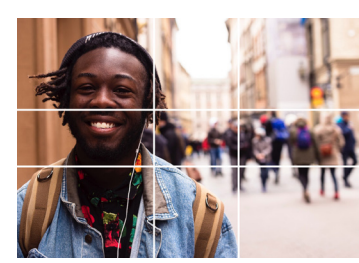

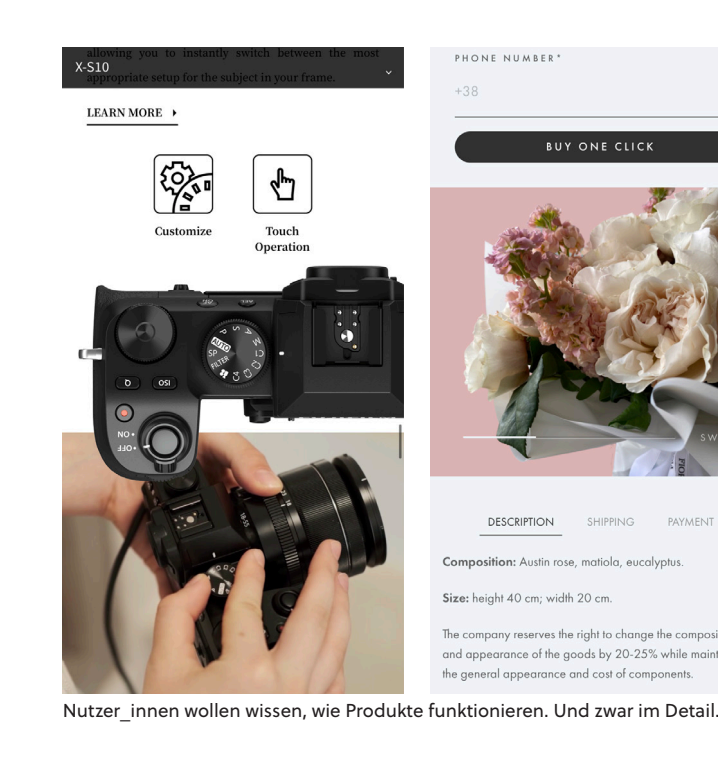

Themen wie Geld, Vorsorge oder Versicherung lassen sich schwer illustrieren. Das Bild ist zwar schön, aber inhaltlich hilft es nicht weiter.

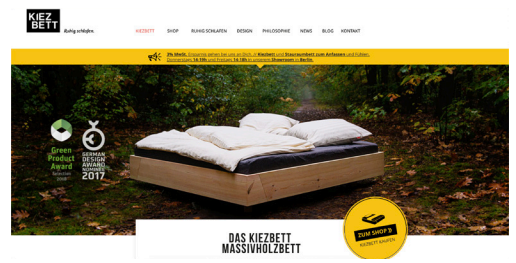

Hier steht das Produkt im Wortsinn im Vordergrund.

# **Bilder auf verschiedenen Bildschirmgrößen darstellen**

**6**

**8**

# **Einsatz von Videos**

Beitrag von Miriam Widhalm

*Das Medium Video ist über die Jahrzehnte hinweg ein fester Bestandteil unseres Alltags geworden. Vor allem in Kombination mit Audio, wie beim Fernsehen und Serien streamen, liefert uns Video Unterhaltung und Information. Um dieses Medium auch wirkungsvoll auf der eigenen Webseite einsetzen zu können, gibt es einige Punkte, die du beachten solltest.*

# **Wann ist der Gebrauch von Videos sinnvoll?**

Zunächst solltest du dir vor Augen führen, unter welchen Umständen es überhaupt sinnvoll ist, von dem Einsatz von Videos Gebrauch zu machen. Besonders bei der Aufbereitung von Informationen hat klassischer Text viele Vorteile gegenüber Video. So lässt sich Text beispielsweise schnell überfliegen, wodurch das Wichtigste in kurzer Zeit herausgefiltert werden kann. Dies wird mithilfe von Suchfunktionen noch zusätzlich erleichtert.

Bei Video hingegen gibt es keine Garantie, dass die Besucher innen einer Webseite es auch tatsächlich anschauen, da jede Person ein anderes

Verhalten bezüglich Online-Videos an den Tag legt. Manche sehen sie sich gleich an, andere lesen zuerst den Text der Seite und wieder andere haben gar kein Interesse. Dennoch empfindet auch die zuletzt genannte Gruppe die Bereitstellung von Videos – besonders zu kom-

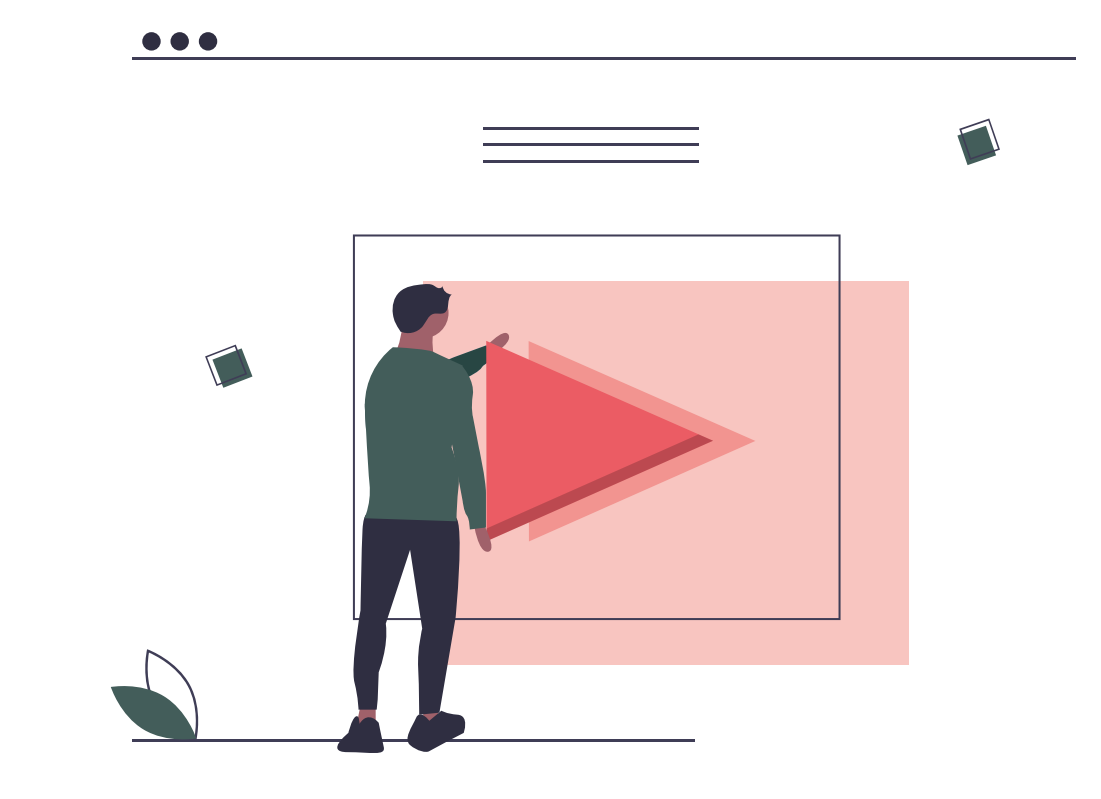

- plexen Themen und Prozessen als positiv, da sie jenen Menschen helfen, die trotz des Texts weitere Erklärungen benötigen.
- Kurz gesagt sind Inhalte in der Form von Video dann geeignet, wenn:
- » Schwer beschreibbare Informationen vermittelt werden sollen, wie beispielsweise das Vorführen einer Tätigkeit oder die Präsentation eines Ortes/einer Person
- » Die Inhalte abstrakt, komplex oder schwer begreifbar sind
- Dabei gilt allerdings, dass zumindest die wichtigsten Erkenntnisse auch in schriftlicher Form auf der Webseite zu finden sein sollen. Denn Videos sollten prinzipiell als zusätzliche oder alternative Inhalte präsentiert werden und nicht als Ersatz zu Text.

Als letzter Punkt wird die Platzierung von Videos innerhalb einer Webseite besprochen. Wird ein Video direkt am Beginn einer Seite eingebettet, ist die Wahrscheinlichkeit am höchsten, dass es angeschaut wird. Hier solltest du allerdings nur Videos platzieren, welche den ganzen Text betreffen und sozusagen eine Alternative zum Lesen sind. Behandelt der Clip nur einen bestimmten Teil der Seite, ist es ratsam, diesen direkt oberhalb des betroffenen Abschnitts zu positionieren. Besonders auf langen Seiten sollten Videos nicht ganz unten platziert werden, da einige Nutzer innen gar nicht erst bis

zer innen schon im Vorfeld klar zu machen, wovon das jeweilige Video handelt. Neben einem aussagekräftigen Titel und der Angabe der Länge des Clips solltest du ein aufschlussreiches "Thumbnail", ein statisches Bild, als Vorschaubild wählen. Hierbei gilt es zu beachten, dass dieses Thumbnail sowohl auf einem großen PC Monitor, als auch auf einem kleinen Handy gut erkennbar sein sollte.

zum Ende scrollen. Außerdem wird angenommen, dass diese Videos aufgrund ihrer Position von geringer Wichtigkeit sind. Interessanterweise werden auch Clips, die auf der rechten Seite platziert sind, wegen ihrer Ähnlichkeit zu Werbeanzeigen und der sogenannten "Right-Rail-Blindness" nur begrenzt wahrgenommen. Letztere besagt, dass Nutzer innen sich aufgrund von Informationsfluten auf Webseiten angewöhnt haben, nicht auf Bereiche zu achten, die entweder unwichtig oder wie Werbung wirken – was in den meisten Fällen die rechte Spalte einer Seite betrifft.

**INNE<br>
NHALT<br>
VERF<br>
WO DIE ERSTEN " SEKUNDEN ENTSCHEIDEN DARÜBER, OB DIE NUTZER\_ INNEN DEN INHALT WEITER-VERFOLGEN WOLLEN**

## **Der erste Eindruck**

Wie im echten Leben spielt auch bei Videos der erste Eindruck eine wesentliche Rolle. Die ersten Sekunden entscheiden darüber, ob die Nutzer innen den Inhalt weiterverfolgen wollen oder ob sie das Interesse verlieren. Je nach Art des Videos kann es eine Einleitung oder Vorstellung geben, diese sollte aber so kurz wie

engl. "captions" **23**

möglich gehalten werden. Jede Sekunde der Einführung bedeutet nämlich, dass die Nutzer\_ innen eine weitere Sekunde auf den eigentlichen Inhalt warten müssen. Daher sollte viel Wert auf einen starken, dynamischen Einstieg beim Erstellen von Videos gelegt werden.

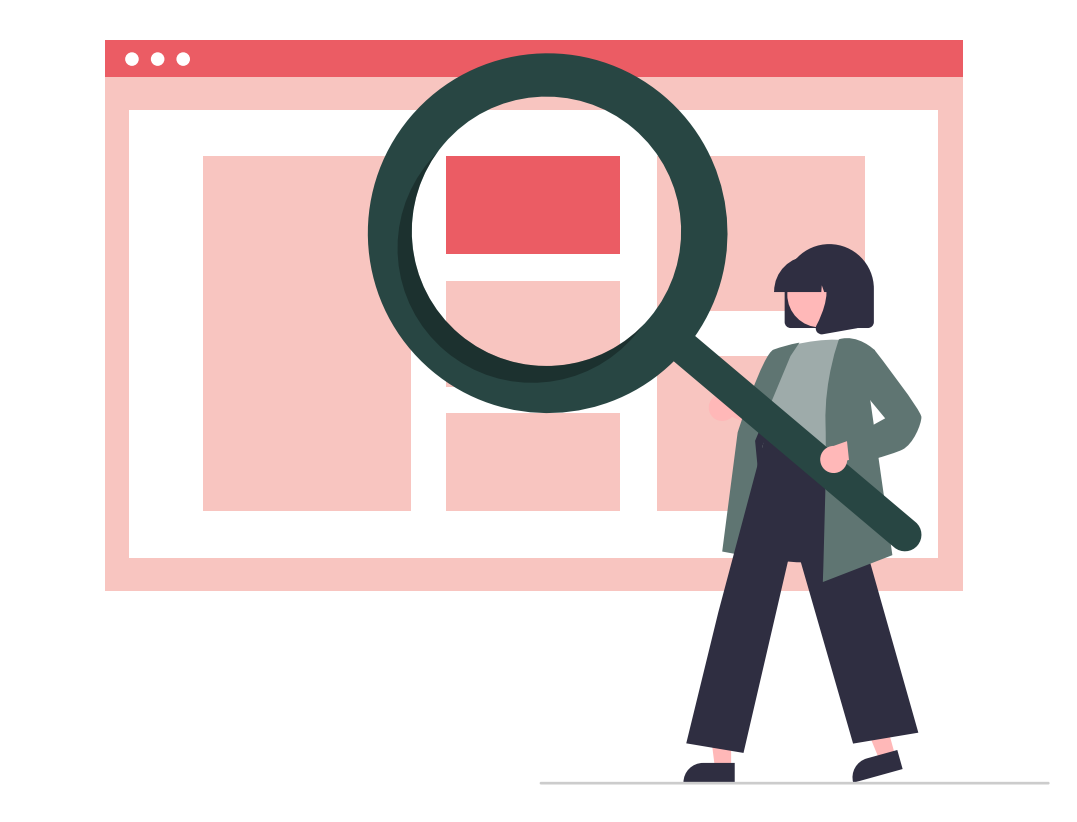

### Ein nächster wichtiger Punkt ist es, den Nut-**Beiter Ergebnung auf einer Webseite** Einer Webseite

# **Barrierefreiheit und Steuerung**

Ein weiterer Aspekt, den du beachten solltest, ist, dass die Nutzer innen Audio und/oder Video in manchen Situationen überhaupt nicht nutzen können. Abgesehen von Blinden und Gehörlosen sollten die Sprechtexte also auch für jene Menschen in Textform bereitgestellt werden, die sich in einem lauten Umfeld befinden, ihre Kopfhörer vergessen haben, etc. Dies kann bei Videos am einfachsten mit *Untertiteln*

oder Transkriptionen umgesetzt werden. Die Besucher innen einer Seite sollen die Wiedergabe von Videos außerdem immer selbst steuern können. Generell sollen die Nutzer\_innen immer Kontrolle über die Geschehnisse auf einer Webseite haben. Wenn nun also zum Beispiel ein Video nach dem Aufruf einer Seite automatisch abgespielt wird, zwingt man den Nutzer innen seinen eigenen Willen auf und lenkt sie von ihrem eigentlichen Ziel ab. Von automatischen Wiedergaben wird daher abgeraten. Stattdessen sollte der Fokus auf einer klar verständlichen Steuerung liegen, sprich, dass Videos leicht abgespielt, pausiert, stumm geschalten und wiederholt werden können. Dies ist besonders im Bereich der Barrierefreiheit ein wichtiger Aspekt, da im Web grundsätzlich ein großer Wert auf die einfache Handhabung der Elemente für beeinträchtigte Personen gelegt wird. Die richtigen Steuerungssymbole sind daher unerlässlich. Als Start- beziehungsweise Pause-Symbol werden etwa ein gekipptes Dreieck und zwei senkrechte Linien verwendet, deren Anzeige je nach Zustand der Wiedergabe wechselt. Der Lautstärkeregler kann hingegen ein Kreis auf einer Schiebeleiste ("Slider") sein, oder laut der Norm I*SO 18035 – Informationstechnik – Bildschirmsymbole und Funktionen zur Kontrolle multimedialer Software-Anwendungen* ein Keil mit senkrechtem Balken.

**23**

# **Einsatz von Animationen**

Beitrag von Alexander Tousek

*Animationen sind ein wichtiger Bestandteil jeder Website. Neben den Funktionen, dass Animationen Websites ansprechenender für Nutzer\_ innen machen, überbrücken sie außerdem Ladezeiten mit passenden Illustrationen. Im folgenden Kapitel werden alle wichtigen Details für eine gute Animationen erklärt.* 

# **Was bedeutet Animation?**

Unter Animation versteht man, dass eine Anwendung durch die schnelle Wiedergabe von Einzelbildern den Eindruck von Bewegung erzeugt. Bei normalen Informations-Websites spielen diese jedoch keine große Rolle. Das ist aber anders bei komplexen Diensten und Apps. Bei diesen sind Animationen nicht mehr

wegzudenken, da diese den Unterschied ausmachen zwischen einer Anwendung, die einfach nur funktioniert, und einer, welche wir gerne nutzen. Animation auf einer Website einzubauen ist besonders wichtig, wenn es viel Konkurrenz gibt. Denn hier kannst du mit guten Bewegtbildern herausstechen.

Eine gute Animation

» verdeutlicht den Status und gibt Feedback

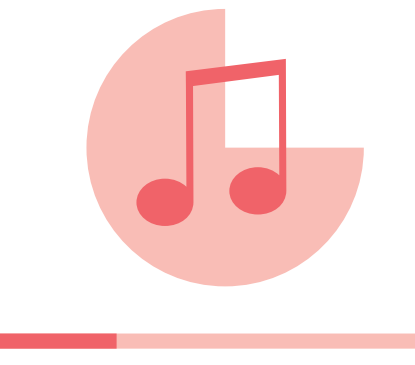

haben

rell leichter lesbar » ist schön anzusehen und unterstützt allgemein den Stil der Anwendung

» gibt dem Nutzer das Gefühl die Kontrolle zu » macht die Interaktion mit der App oder Website angenehmer und die Anwendung gene-Besonders wichtig ist, dass eine Animation immer etwas ausdrücken soll, denn eine gute Animation gibt dir ein Gefühl dafür, was gerade passiert. Sie lenkt außerdem den Blick an eine Stelle, die für dich wichtig ist. Im Gegensatz dazu kann eine Animation dich auch von etwas ablenken, wenn das erwünscht ist. Zum Beispiel kann mit Bewegtbildern eine längere Ladezeit überbrückt werden, da der Besucher einem Moment mit der Animation beschäftigt ist.

# **Was macht eine gute Animation aus?**

Bei diesem Beispiel kannst du zwei Animationen erkennen. Einerseits, dass der Kreis abnimmt andererseits den schmalen Balken der sich von links nach rechts füllt. Beides eine Möglichkeit darzustellen wie lange das Lied noch andauert.

**8**

Download-Animation Musik

Sind kurz aber auch nicht zu kurz. Normalerweise dauert eine Mikro-Animation zwischen 150 und 500 Millisekunden. Nur in Ausnahmefällen sollte die Animation länger dauern. Wenn für Mikro-Animationen Töne zur Unterstützung herbeigezogen werden, ist es wichtig, dass diese maximal solange wie die Animation selbst sind. Dezente Töne sind hierbei immer zu empfehlen.

Ein gutes Beispiel für eine Mikroanimation ist dieses Downloadsymbol. Der Kreis färbt sich zu

einem dunklem Korallfarbton und zeigt so den Fortschritt des Downloads an.

# **36**

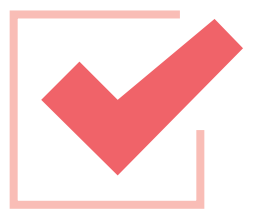

## **Das Aussehen einer guten Animation**

**25** weise bei zu verspielten Tönen kann die *UX*  tigt werden, ob dieser die Nutzer innen nicht verärgert. Bei unangebrachten beziehungsnegativ beeinflusst werden. Besonders bei Websites kann auf Töne verzichtet werden. Jedoch gibt es immer Ausnahmefälle. Schlussendlich sollte eine Animation niemals die Benutzer innen beim Weiterarbeiten stören.

Auf keinen Fall soll eine Animation eingebaut werden nur weil sie die Entwickler innen schön finden. Denn jeder empfindet etwas anderes als optisch ansprechend. Du musst darauf achten, dass die Animation so einfach wie möglich abläuft. Die Einfachheit ist deshalb so wichtig, da diese den Nutzer innen nach dem 100-mal sehen nicht stören soll. Umso weniger Elemente hinzugefügt werden umso wirkungsvoller ist diese. Außerdem verbrauchen weniger Elemente auch weniger Ressourcen und somit auch keine längeren Ladezeiten.

Bei diesem Beispiel kannst du die drei animierten Punkte sehen wenn ein Freund gerade eine Nachricht schreibt.

> Mit einem Like bringen Nutzer\_innen sozialer Netzwerke zum Ausdruck, dass ihnen etwas gefällt oder sie etwas unterstützen user experience

**24 25**

## **Mikro-Animationen**

**Der richtige Zeitpunkt für Animationen**

Eine kleine Animation kannst du fast bei jeder Interaktion mit den Nutzer innen einbauen. Diese bestätigt den Benutzer innen, dass seine Eingabe aufgenommen worden ist. Jedoch sind Animationen am wirkungsvollsten, wenn es sich um ein kurzes Einführungsvideo einer Website oder App handelt. Ebenso ausschlaggebend ist es, dass die Animation direkt nach der Interaktion der Benutzer\_innen startet. Eine gute Animation sollte innerhalb von 0,1 Sekunden beginnen. Alles was darüber liegt, nehmen die Nutzer innen als Verzögerung auf. Ebenso muss berücksichtigt werden, dass die Dauer der Animation sich von Gerät zu Gerät unterscheiden kann. Auf der nächsten Seite ein paar Bei-

spiele dazu:

Bei der Verwendung von Humor auf Apps oder Websites muss Rücksicht genommen werden. Da es in verschiedenen Ländern auch kulturelle Unterschiede gibt. Zu spezieller Humor kann auch dazu führen, dass die Glaubwürdigkeit der Anwendung beschädigt wird. Daher solltest du im Zweifelsfall stets sachlich bleiben. Bei Sound muss auch berücksich-

# **1** Warenkorb-Animation

# **Aufgepasst**

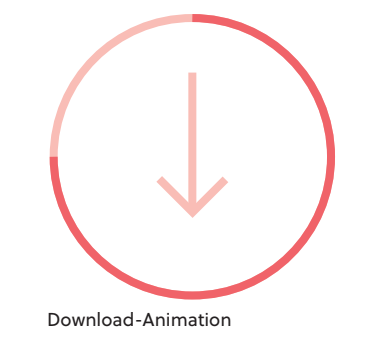

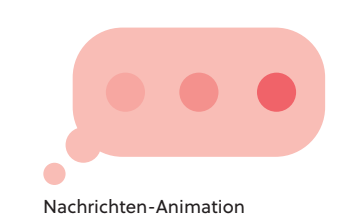

Checkbox-Animation

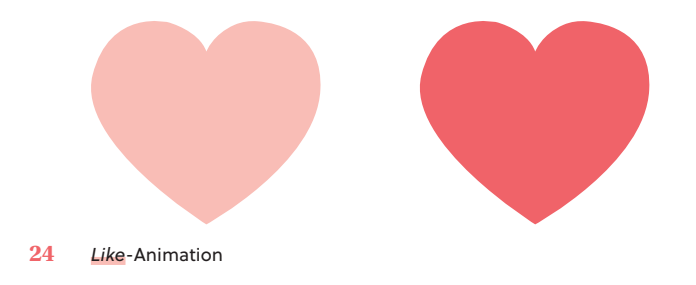

**8**

# **10 Arbeiten mit Gestaltungsrastern**

Beitrag von Aniko Steinböck

*Wie bereits aus den vorangegangenen Kapiteln hervorgegangen ist, sind Webseiten Sammlungen, in denen viele verschiedene Inhalte, wie Texte, Bilder, Videos und Animationen vereint werden. Damit die Nutzer\_innen sich trotzdem schnell einen Überblick verschaffen können, hilft es mit Gestaltungsrastern zu arbeiten. Diese verhelfen dir zu einer einheitlichen Struktur und einem wiedererkennbaren Design, wodurch die unterschiedlichen Seitentypen sowie die Darstellung auf verschiedenen Endgeräten, bzw. Ausgabekanälen zusammengehörig erscheinen.*

# **Was ist ein Gestaltungsraster?**

**27**

**28**

**29** abklären, ob eventuell mit *Frameworks* gearbei-Wichtig ist schon früh mit der Zusammenarbeit mit den Entwicklern innen, die das Webdesign umsetzen werden, zu beginnen. So kannst du tet wird, die bereits einen Gestaltungsraster vorgeben können. Hilfreich ist es auch vom Groben ins Feine zu arbeiten. D.h., dass zuerst die Grundelemente, wie Header, Footer und eventuell Sidebar, platziert werden sollten. Durch diese grobe Einteilung werden bereits Tem-

plates definiert. Die verschiedenen Seitentypen verlangen aufgrund ihrer unterschiedlichen Inhalte oder Funktionen demnach auch verschiedene Templates. Der Grundraster sollte jedoch durchgehend erkennbar bleiben. Da es bereits eine Vielzahl an End- bzw. Ausgabegeräten, die für die meisten Websites relevant sind, müssen diese auch beim Webdesign berücksichtigt werden. In den Anfängen des Webdesigns wurde nur eine

**26** Ein *Gestaltungsraster* ist ein Gitter aus Führungslinien anhand dessen Inhalte und Elemente angeordnet werden können. Du solltest ihn schon in der frühen Phase des Gestaltungsprozesses, also noch vor Wireframes und Mockups, berücksichtigen. Das Raster kann aus einfachen oder doppelten Linien bestehen, je nachdem ob die Zwischenräume berücksichtigt werden.

# **Was sollte beim Arbeiten mit Gestaltungrastern beachtet werden?**

auch Weißraum

genannt

engl. *grid* engl. *columns* engl. *gutter* ist der Bereich zwischen den Spalten – **26 27 28 29**

Die Aufgaben eines Gestaltungsrasters sind es dem Layout Struktur und Rhythmus zugeben, die auch noch im späteren Design, unabhängig von Inhalten bzw. Seitentypen, erkennbar ist. Er bildet also die Grundlage für die Ordnung in den Seiten und schafft so Orientierung und Wiedererkennungswert für Nutzer innen. Aufgebaut wird ein Grid mit Hilfe von *Spalten*.

Gängig im Webdesign ist eine Spaltenanzahl von 12, 16 oder 24 zu verwenden. 12 und 24 sind besonders geeignet. Da sie sich durch viele

Zahlen teilen lassen sind sie sehr flexibel und anpassungsfähig. So können in ein Raster mit 24 Spalten 1, 2, 3, 4, 6, 12 oder 24 gleich breite Elemente eingepflegt werden. Das ist auch der Grund warum von ungeraden Spaltenanzahlen abgeraten wird. Grundsätzlich gilt: Je mehr Spalten du einfügst, desto flexibler wird dein Raster. Die Größe eines Rasters hängt stark mit der Displaygröße zusammen. Gängige Gesamtbreiten für Desktop-Versionen sind derzeit 960, 1.100 oder 1.240 Pixel. Hierbei sind zwischen den Spalten meist 10 bis 20 Pixel *Freiraum* einberechnet. Diese Abstände sind sehr wichtig und sollten immer gleichgroß sein. So kann definiert werden welche Elemente inhaltlich zusammengehören.

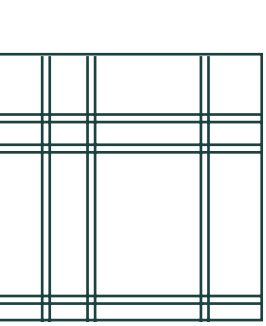

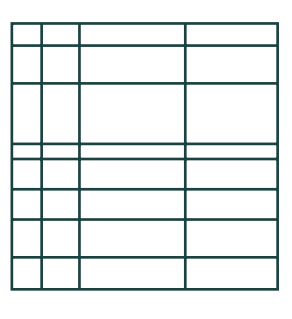

Gestaltungsraster mit doppelten (li.) und einfachen Linien (re.)

Frameworks sind Rahmenstrukturen,

die im Entwicklungsprozess eingebaut

werden können. Sie bieten grundlegen-

de Codebestandteile an, die angepasst

werden können. Bekannte Beispiele sind

Bootstrap und Foundation

#### **Flexible Gestaltungsraster**

Statt fixer Pixelangaben solltest du als Breitenangabe einen prozentualen Wert angeben. Dadurch kann der verfügbare Platz in jeder Displaygröße voll ausgenutzt werden. Außerdem müssen Entscheidungen darüber gefällt werden, wie sich die Elemente innerhalb des Screendesigns zu verhalten haben. Dazu ist es wichtig sich Gedanken zu machen, ob Elemente eingeblendet oder anders dargestellt werden sollen, wie sie nebeneinander angeordnet werden, sobald mehr Platz in der Breite verfügbar ist, wie lange sie größer werden bis sie anders angeordnet werden können, bzw. ob es nicht sinnvoller ist die Position bestimmter Inhalte zu wechseln.

#### **Flexible Typografie**

Bei der Auswahl der Schriftart und Schriftgröße sollte immer die Lesbarkeit im Vordergrund stehen. Die verschiedenen Textelemente, wie Überschriften und Fließtexte, sollten in allen Endgeräten gut leserlich sein. Auch hier wird mit relativen Größen gearbeitet, speziell mit der Maßeinheit *em*. Wenn als Schriftgröße zum Beispiel 2 em angegeben werden, so heißt dies, dass die vom Browser vorgegebene Schriftgröße verdoppelt wird. Als Richtlinie wie groß der Text sein soll ist die Zeilenlänge herzunehmen. Hier empfiehlt sich eine Länge zwischen 45 und 85 Zeichen inklusive Leerzeichen pro Zeile.

#### **Flexible Bilder**

Auch die richtige Größe der Bilder ist ein wichtiger Punkt für gelungenes Webdesign. Da Bilder pixelbasierte Grafiken sind, ist es bereits vorm Einspielen dieser wichtig sich Gedanken zu machen. Hier gilt die Regel, dass sie so groß wie nötig und so klein wie möglich sein sollen. Du solltest dir überlegen auf welchem Ausgabegerät die Bilder am größten angezeigt werden und dies als Mindestgröße hernehmen. Dadurch können sie auch auf gut aufgelösten Bildschirmen mit hoher Pixeldichte gestochen scharf angezeigt werden. Da diese hoch aufgelösten Bilder für kleinere Ausgabegeräte oft zu überflüssigen Ladeverzögerungen aufgrund der großen Datenmenge führen, ist es wichtig für kleine Bildschirmauflösungen passende Abmessungen mit geringerer Dateigröße zur Verfügung zu stellen.

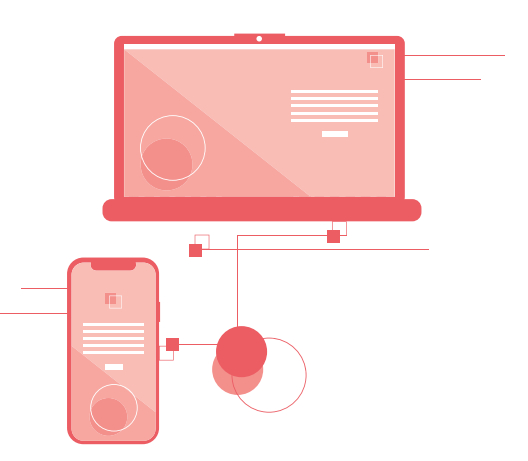

Die gängigen Breakpoints liegen bei Bildschirmbreiten von 480 px (Smartphone / Tablet) und 1.024 px (Tablet / .<br>Desktop)

**SOLL**<br>WEBDI<br>END<br>END<br>BE/ **HEUTZUTAGE " SOLLTE GUTES WEBDESIGN ALLE ENDGERÄTE BEACHTEN.**

Bildschirmgröße berücksichtigt, daher wurde mit fixen Breitenangaben im Raster gearbeitet. Heutzutage sollte gutes Webdesign die vielen Endgeräte beachten. Daher ist es empfehlenswert mit einem flexiblen Layout, also responsive, zu arbeiten. Es empfiehlt sich mit dem Screendesign für die kleinste Bildschirmgröße (dem Smartphone) zu beginnen. Dies erleichtert die Arbeit in den späteren Schritten, denn es ist leichter Inhalte hinzuzufügen als diese zu reduzieren oder viel Inhalt auf wenig Platz unterzubringen.

# **Was ist responsive Webdesign?**

# **Was sollte beim responsiven Arbeiten beachtet werden?**

Beim responsive Webdesign wird das Layout der Website von der Bildschirmgröße abhängig gemacht. So entscheiden Bildschirmgröße bzw. -breite welches für diese Größe optimierte Screendesign angezeigt werden soll. Die wichtigste Frage lautet daher: Auf welchen Endgeräten soll die Website reibungslos laufen? Für die jeweiligen Kategorien, wie z.B. Smartphone, Tablet, Notebook und Standbildschirm sollte ein eigenen Screendesign erstellt werden. Außerdem musst du Breakpoints definieren,

die bestimmen ab wann zwischen den Designs gewechselt wird, um immer eine optimierte Darstellung zu erhalten. Damit auch die Größen zwischen den *Breakpoints* abgedeckt werden, **30** ist es für dich empfehlenswert Angaben zu Größe und Position von Inhalten mit Hilfe von prozentualen Werten zu machen. Daher gilt für responsives Webdesign, dass das Gestaltungraster, die Schriftgrößen und die Bildgrößen nicht fest skaliert sein dürfen.

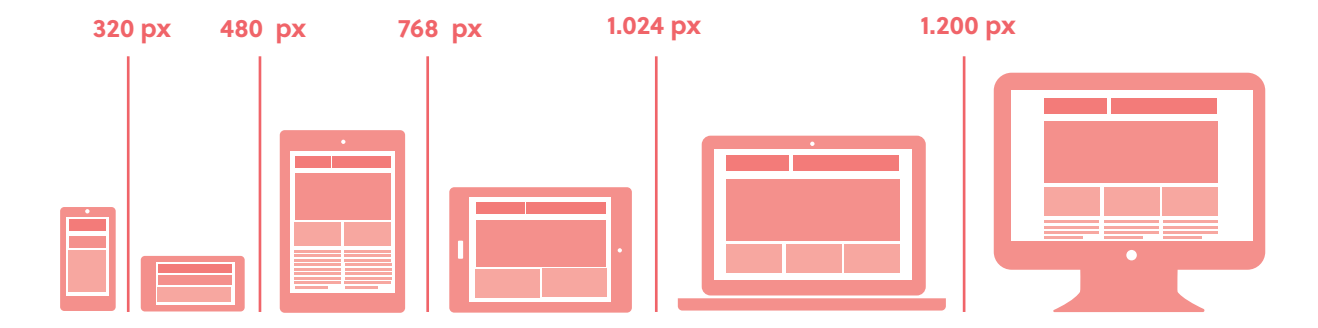

**30**

**31**

Diese Maßeinheit kommt aus der Typografie und wird dort verwendet, um die Zeichenbreit in Abhängigkeit von der Schriftgröße zu beschreiben.

**31**

**9**

# **Navigationskonzepte**

Beitrag von Florian Weinhappl

*Die Navigation ist zentraler Bestandteil jeder Anwendung. Sie soll die Nutzer\_ innen schnell an ihr Ziel führen und sämtliche Inhalte einer Website so einfach wie möglich zugänglich machen. Besonders in Zeiten des responsiven Webdesigns muss die Navigation auf alle Endgeräte und Bildschirmgrößen adaptierbar sein. Es ist empfehlenswert sich an gängige Navigationskonzepte zu halten, welche im Folgenden genauer erklärt werden.*

# **Navigationskonzepte für den Desktop**

#### **Horizontale Navigation**

Die horizontale Navigation ist wohl das klassischste Navigationskonzept von allen. Hier werden die einzelnen Menüpunkte im Normalfall oberhalb des Inhaltsbereichs in Form von Textlinks, Icons oder Reiterlaschen aufgelistet. Nutze diese Art der Navigation, wenn deine Website eher wenige Menüpunkte hat. Die horizontale Navigation sollte so platzsparend wie möglich gestaltet sein, da sie sich den Bereich im Header oft mit anderen Elementen, wie etwa dem Logo oder einer Suchfunktion, teilt. Jedoch braucht sie aber auch genug optisches Gewicht, damit sie bei besonders überladenen Designs für die Nutzer innen klar ersichtlich bleibt. Im Allgemeinen gilt, verständliche Linkbezeichnungen zu verwenden und die einzelnen Menülinks interaktiv aussehen zu lassen.

#### **Mega-Dropdown Menü**

Für besonders umfangreiche Websites mit vielen Unterseiten ist ein Mega-Dropdown Menü die bessere Wahl, denn es ermöglicht eine zweidimensionale Navigationsstruktur (Haupt- und gruppierte Untermenüpunkte) darzustellen. Beim *Mouseover* auf einen Hauptnavigationspunkt öffnet sich das Mega-Dropdown und zeigt meist gruppierte Menüpunkte an. Somit erhalten die Nutzer\_ innen direkt einen Überblick über mehrere Ebenen der Hierarchie deiner Website. Wichtig ist es, das Mega-Dropdown klar vom restlichen Inhalt der Website zu trennen, um nicht den Anschein einer neu aufgerufenen Seite zu vermitteln. Achte außerdem darauf, das Mega-Dropdown klar zu strukturieren, die Untermenüpunkte sollten im besten Fall untereinander angeordnet und die einzelnen Ebenen visuell hervorgehoben werden.

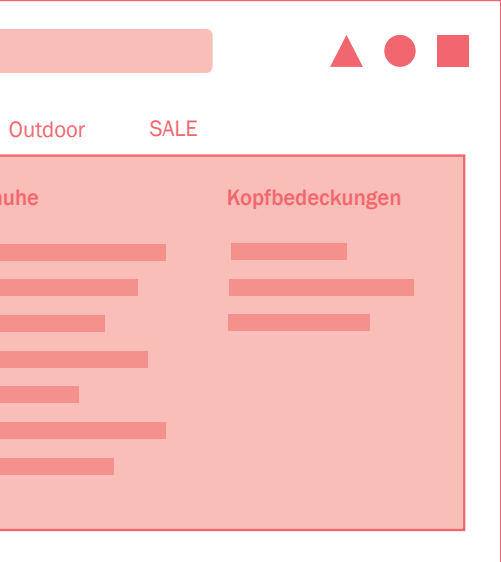

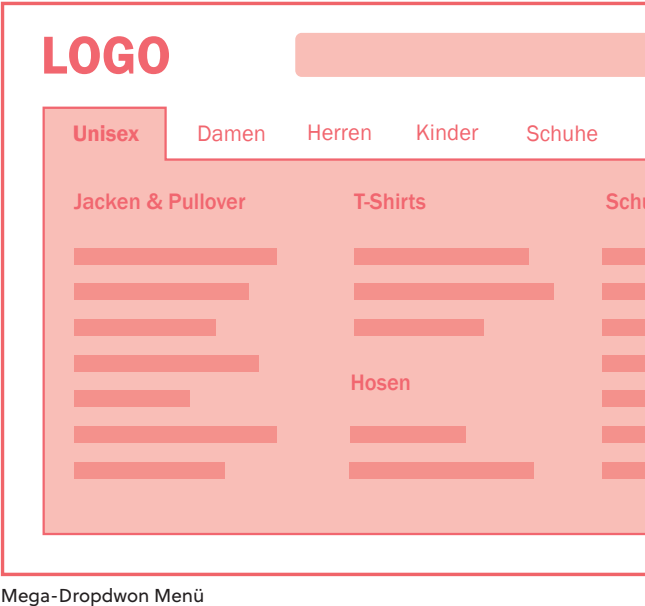

**32**

Den Mauszeiger auf ein Element bewegen **32**

Auf Smartphones und Geräten mit kleineren kann platzsparend platziert werden, aber auch hier gibt es einige wichtige Punkte zu beachten. Die *WCAG* empfehlen für Interaktive Elemente, **34** wie ein Navigationsmenü, ein konventionelles Icon, wie etwa das bereits eingebürgerte Hamburger-Icon, zu verwenden. Im Optimalfall verwendet man noch zusätzlich zum Icon die Bezeichnung "Menü".

 $\bullet$ 

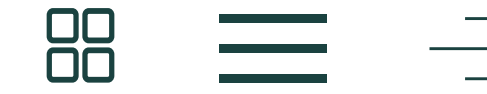

Unabhängig vom gewählten Navigationskonzept solltest du die folgenden anerkannten Richtlinien bei der Gestaltung deiner Navigation beachten.

#### **Navigationsmenü**

Bildschirmgrößen lässt sich eine horizontale Navigation oder ein Mega-Dropdown oftmals nicht benutzerfreundlich umsetzen. Deswegen solltest du in diesem Fall den Einsatz eines Navigationsmenüs in Betracht ziehen. Ein Navigationsmenü legt die eigentliche Navigationsstruktur erst nach einem Klick auf ein entsprechendes Menü-Icon frei. Dieses Icon

# **Navigationskonzepte für mobile Endgeräte Checkliste zur Gestaltung einer nutzerfreundlichen Navigation**

Das Navigationsmenü sollte sich klar von nicht interaktiven Elementen abheben (z.B. durch den Einsatz einer unterschiedlichen Hintergrundfarbe) und an einer dem Nutzern bereits bekannten Position platziert sein. Es sollte ebenso für Nutzer, welche einen Screen-Reader oder eine Tastatur verwenden, auffindbar und navigierbar sein, damit eine ausreichende Barrierefreiheit gewährleistet werden kann.

Das geöffnete Navigationsmenü blendet sich häufig über den gesamten Inhaltsbereich ein oder schiebt sich wie bei der Off-Canvas beziehungsweise Flyout-Navigation seitlich von außerhalb des Anzeigebereichs ein. Der große Vorteil des Navigationsmenüs liegt darin, dass eine Vielzahl an Menüpunkten, falls notwendig sogar mit Untermenüs, untergebracht werden können. Jedoch ist eine zusätzliche Interaktion der Nutzer\_innen

- » Platziere das Menü an gängigen, den Nut- » Verdeutliche den Nutzer\_innen jederzeit, wo zer innen bekannten Stellen.
- » Verwende auf großen Bildschirmen keine winzigen Menüs oder Menüsymbole.
- » Sorge dafür, dass Menülinks interaktiv aussehen und auch kontrastreich gestaltet sind. » Verbinde zusammengehörende Inhalte visuell eng miteinander.
- » Verwende klare und verständliche Linkbezeichnungen. » Visuelle Kommunikation trägt zum besseren Verständnis des Menüs bei.
- » Achte auf genügend optisches Gewicht deines Menüs bei überladenen Designs. » Optimiere den physischen Zugriff auf häufig verwendete Befehle.

notwendig und die einzelnen Navigationspunkte sind nicht jederzeit ersichtlich. Am Desktop solltest du in erster Linie ein anderes Navigationskonzept vorziehen, da das Menü-Icon in Relation zur Bildschirmgröße nicht so schnell wahrgenommen wird.

#### **Breadcrumb Navigation**

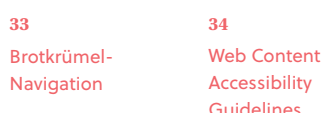

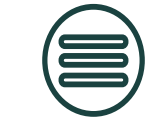

**MENU** 

Die *Breadcrumb-Navigation* eignet sich als optimales Element zur Wegfindung auf einer Website. Sie wird als Ergänzung zur normalen Navigation eingesetzt und informiert die Nutzer über Ihre aktuelle Position inmitten der hierarchischen Struktur einer Website. Das ist besonders wichtig, wenn Nutzer innen durch Klicken eines Links (z.B. Suchmaschinen-Ergebnis) auf einer Unterseite deiner Website landen. **33**

> Dargestellt wir die Breadcrumb-Navigation als horizontale Liste an Links, welche durch das ">" Symbol hierarchisch getrennt werden. Sie kann sowohl am Desktop als auch auf mobilen Endgeräten verwendet werden, jedoch sollte man auf Smartphones zu kleine Breadcrumbs bzw. welche die sich über mehrere Zeilen strecken vermeiden.

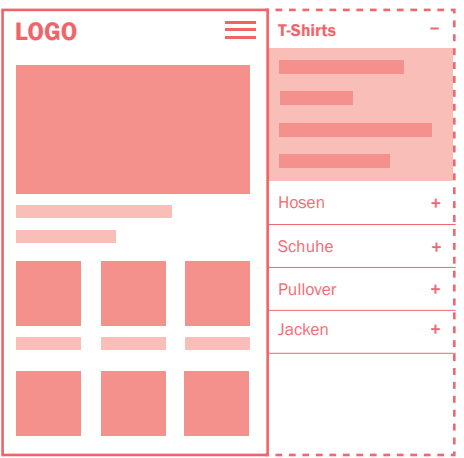

Off-Canvas / Flyout-Navigation

Diverse Möglichkeiten um ein Navigationsmenü zu kennzeichnen

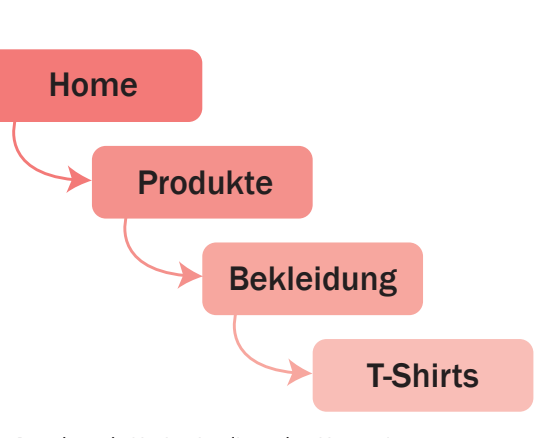

Die Breadcrumb-Navigation listet den Nutzer\_innen jeden einzelnen Schritt der Navigation auf.

sie sich innerhalb der Navigation befinden.

» Nutze Mega-Dropdowns, um eine Vorschau untergeordneter Inhalte anzuzeigen.

#### **Flyout / Off-Canvas**

# **Gestaltung von Links und Buttons**

Beitrag von Juliane Freudenstein

*Die allererste Website aus dem Jahr 1991 zeigt uns, dass Verlinkungen elementar für das Internet sind. Heute sind Links und Buttons auf Websites eine ganz normale Sache. Links signalisieren uns, dass sich hinter ihnen weitere Informationen verbergen und regen die Nutzer\_innen an, weiterzulesen – Buttons stehen für wichtige Schritte oder Aktionen. In diesem Kapitel erfährst du, wie man diese Elemente richtig einsetzt.*

# **Tipps für gute Links**

#### **Basics**

Links sollten auf den ersten Blick verraten, wo sie hinführen, und zwar so genau wie möglich mit so wenig Wörtern wie nötig. Beispiele für zu ungenaue Linkbenennungen sind "Mehr", "klicken Sie hier", "Weiter Infos" oder "PDF". Besser sind klare Formulierungen wie "Jetzt buchen", "Unsere Produkte" oder "Datenblatt herunterladen". Versuche, das wichtigste Wort an den Anfang zu stellen, damit die Nutzer\_innen schneller erkennen, worum es geht. Passt die Linkformulierung zu dem weiterführenden Seiteninhalt? Die Nutzer\_innen sollen sofort

merken, dass sie hier richtig sind, also kann man ruhig gleiche Wörter oder Formulierungen beim Link und bei der verlinkten Seite verwenden.

#### **Über die Darstellung von Links**

**35** Wichtig ist auch der *Mouseover-Effekt*: Bewegt man den Mauszeiger über einem Link oder But-

> Blau und unterstrichen ist die Ursprungsform von Links, deshalb steht derart formatierter Text auch heute noch für weiterführende Links, wenn wir auch schon viele andere Formen kennen gelernt haben. Daraus folgt: Wenn ein Text kein Link ist, dann darf er niemals blau und unterstrichen formatiert werden. Durch auffällige Farben kann man Links hervorheben – man soll sofort merken, dass es sich nicht um normalen Text handelt.

# **Links und Buttons – Wie viel davon und wohin damit?**

auch Rollover genannt **35**

Setze Links und Buttons immer bewusst ein. Welche Links braucht deine Zielgruppe? Deine Nutzer innen sollen eine Auswahl bekommen, aber damit nicht überfordert werden.

ton und der Mauszeiger wird automatisch zur Hand, können Nutzer innen einen Link oder Button ebenfalls erkennen. Das funktioniert jedoch nur bei Geräten mit einer Maus – bei Touch-Geräten braucht es andere Erkennungs-Effekte.

Beispiel dafür, wie Links den Lesefluss beeinträchtigen

Links im Text bedeuten immer, dass die Nutzer innen nachdenken müssen. Sie müssen bei jedem Link entscheiden, ob sie weiterlesen oder den Link klicken. Wenn die Nutzer innen den Link klicken, kommen sie vielleicht nie mehr zu dem Text zurück, um ihn fertig zu lesen. Oder sie lesen den Text fertig und vergessen, dass darin ja noch interessante Links waren.

Es ist besser, die Links außerhalb des Fließtextes anzuordnen. Zum Beispiel in einem Kasten am rechten Rand oder deutlich abgesetzt innerhalb des Textes. Am üblichsten ist es, die Links einfach am Ende des Textes als Liste anzuführen.

Mehr zum Thema: Tipps für Links Die perfekte Verlinkung

#### **Call to Action**

Der Button zur Handlungsaufforderung ist oft der wichtigste Button auf einer Website, denn hier können die Nutzer innen meistens etwas kaufen. Oberhalb eines CTA-Buttons findet man die Gründe für das Klicken auf diesen Button.

#### **Die verschiedenen Zustände von Buttons**

- » Aktiv: Grundzustand, dieser Button kann gedrückt werden
- » Inaktiv: Nutzer innen müssen erst etwas anderes tun, damit dieser Button aktiv wird. Kennzeichne solche Buttons nicht durch Ausblenden oder Verkleinern, sondern durch die Farbgebung.
- » Mouseover/Mouse, Hover/Rollover: Optionaler Zustand, bei Touchscreens nicht möglich.
- » Fokus: Notwendig, wenn Nutzer innen sich mit der Tastatur durch die Website navigieren. Es muss klar erkennbar sein, bei welchem Button man sich gerade befindet, um ihn dann ggf. mit der Return-Taste auszuwählen.
- » Gedrückt: Kennzeichnung als Treffer-Rückmeldung für die Nutzer innen, das ist besonders wichtig bei Touchscreens.
- » Losgelassen/in Aktion: Hier sehen die Nutzer innen, dass die Aktion ausgelöst wurde und die Anwendung im Hintergrund arbeitet.

#### **Wissenswertes über Buttongrößen**

Ein Button sollte mindestens so groß sein, dass er gut getroffen werden kann. Desktop-Richtlinien besagen, dass das Minimum einer Button-Höhe 21-23 Pixel ist. Die Breite richtet sich meistens nach dem Button-Text. Für Touchscreens hingegen ist aufgrund der durchschnittlichen Fingergröße von 1,6 - 2 cm ist eine Breite von 60 Pixel ideal. Hier gibt es außerdem eine reaktive Fläche: Nicht nur der Button oder Link selbst, sondern auch eine erweiterte Fläche rundherum reagiert bei Betätigung. Empfehlung von Smartphone-Betriebssystemherstellern für die reaktive Fläche ist eine Höhe von ca. 48 Pixel.

#### **Checkboxen und Radiobuttons**

Checkboxen sind immer eckig (maximal abgerundete Ecken), sie können allein oder in Gruppen platziert werden. Die Nutzer\_innen wählen damit bestimmte Dinge aus.

Radiobuttons stehen immer für verschiedene Optionen, von denen immer mindestens eine aktiv sein muss, sie kommen also nie allein vor. Sie werden untereinander oder nebeneinander platziert. Die Darstellung ist immer rund.

### **Alles, was du über Buttons wissen solltest**

#### **Basics**

Ein Button ist ein Link, der anders dargestellt ist. Zu Deutsch bedeutet Button "Schaltfläche" und er besteht immer aus einer Form mit Text. Buttons fallen den Nutzer innen durch Größe, Farbe und Kontrast zum Hintergrund sowie einer guten Platzierung auf.

#### **Über die Darstellung von Buttons**

eine weitere (schwächere) Hierarchie-Ebene, kannst du auf Links zurückgreifen.

Bei der Platzierung von Buttons solltest du dich immer am Weg der Nutzer innen orientieren. Für den nächsten Schritt sollte der Button rechts sein – links steht für Zurück.

- Früher hatten Buttons die *reale Welt als Vorbild*, deshalb wurden sie oft mit Schatten, Verlauf nach unten und Begrenzungslinien dargestellt. **36**
- Heute ist das sogenannte *Flat Design* gängig, denn wir haben gelernt, Buttons unter anderem auch an der Positionierung zu erkennen. Buttons können in verschiedenen Hierarchien auftreten, hauptsächlich primär und sekundär: Mit verschiedenen Farben kannst du funktionale Unterschiede kennzeichnen. Benötigst du **37**

Achte auf eindeutige Buttonbeschriftungen und verwende dafür am besten Verben oder eine Kombination aus einem Verb und einem Nomen. Bei "Ja", "Nein" und "OK" müssen die Nutzer innen immer den Text darüber lesen, das ist bei Beschriftungen wie "Löschen" nicht der Fall. Die Nutzer\_innen müssen sofort verstehen können, was passiert, wenn der Button betätigt wird. Man könnte sich auch vorstellen, dass die Nutzer innen den Text über den Buttons nicht lesen – kann trotzdem die richtige Wahl getroffen werden?

Der Fachbegriff dafür ist "Skeuomorphismus". Flat Design meint reduzierte Darstellung. **36 37**

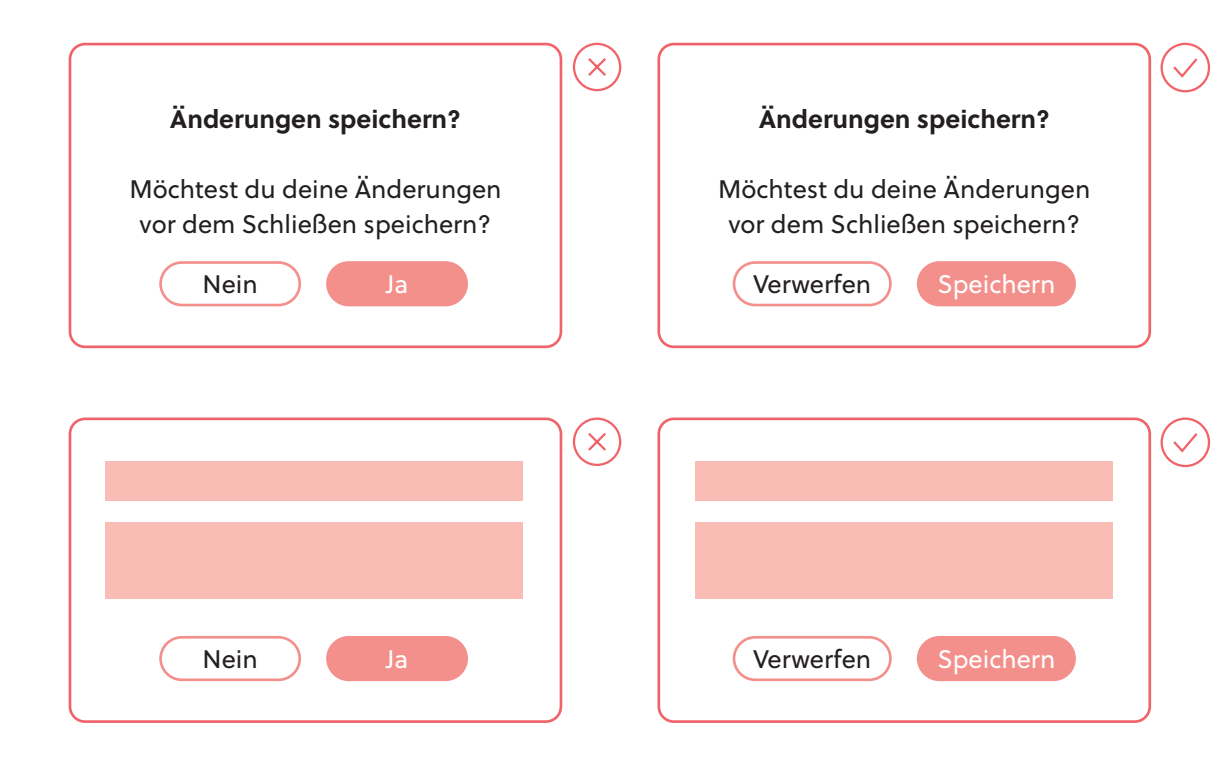

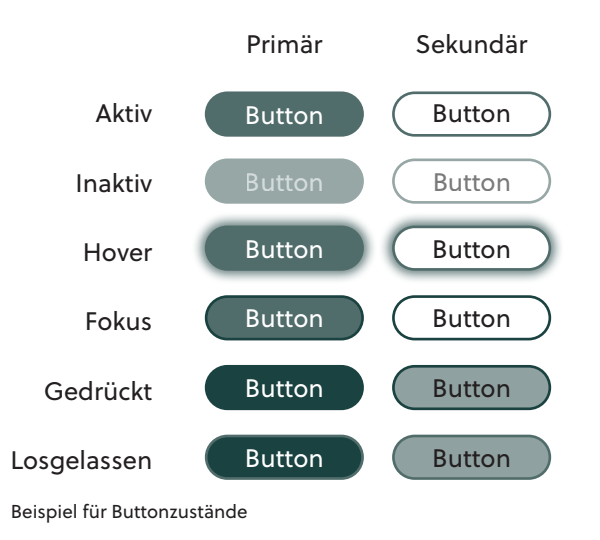

- Newsletter abonnieren
- Datenschutzerklärung akzeptieren

- Weiblich  $\bigcirc$
- Männlich  $\bigcap$
- $\odot$ Divers

# **Akkordeons & Aufklappelemente**

Beitrag von Nina Pils

*Ein Aufklappelement, auch Akkordeon genannt, ist ein Element auf einer Website, das dazu dient, umfangreiche Inhalte in einzelne Teilbereiche zu gliedern und darzustellen. Es hilft den Nutzer\_innen dabei den Inhalt möglichst schnell zu überblicken und den für sich relevanten Inhalt auszuwählen. Möchten die Nutzer\_innen mehr zu einem Teilbereich erfahren, können sie sich den entsprechenden Inhalt durch einen Klick auf die Überschrift anzeigen lassen. Durch die Struktur eines Akkordeons ist es dir möglich, auf weitere Menüebenen zu verzichten und eine Ebene einzusparen.*

# **Wo werden sie eingesetzt?**

Gerade bei mobilen Websites kann es für die Nutzer innen oft mühsam sein, durch ein unübersichtliches Menü scrollen zu müssen, was durch den Einsatz von Akkordeons nicht weiter notwendig ist. Denn durch ein Akkordeonmenü können sie sich vorab einen Überblick über den Inhalt der Website verschaffen und frühzeitig entscheiden, ob diese für sie relevante Informationen beinhaltet.

Obwohl ein wesentlicher Vorteil von Akkordeons darin besteht Platz zu sparen, machen sie gleichzeitig den Inhalt für die Nutzer\_innen schwerer zugänglich. Das trifft besonders dann zu, wenn die Hauptpunkte den darin liegenden Inhalt nicht aussagekräftig beschreiben oder nicht alle Unterpunkte ab-

decken.

# **Vor- und Nachteile von Akkordeons**

Akkordeons werden besonders gerne bei mobilen Anwendungen eingesetzt, was sich vor allem auf das platzsparende Design zurückführen lässt. Dadurch ist es dir möglich viel Inhalt auf wenig Raum darzustellen. Typische Anwendungsfälle sind das Akkordeonmenü und FAQ-Listen.

*Akkordeonmenüs* finden besonders bei mobilen Websites Anwendung. Dabei werden die Hauptmenüpunkte vertikal angeordnet. Bei einem Klick auf einen Menüpunkt öffnen sich darunter die entsprechenden Untermenüpunkte.

### $\times$  Bereich 1

Lorem ipsum dolor sit amet, consectetuer adipiscing elit, sed diam nonummy nibh euismod tincidunt ut laoreet dolore magna aliquam erat volutpat. Ut wisi enim ad minim veniam, quis nostrud exerci tation ullamcorper suscipit lobortis nisl ut aliquip ex ea commodo consequat.

### + Bereich 2

+ Bereich 3

Die restlichen Menüpunkte werden dann nach unten gerückt. Auch bei *FAQ-Listen* werden gerne Akkordeons eingesetzt. Dabei werden die Überschriften durch die einzelnen Fragen ersetzt. Klicken die Nutzer innen nun auf eine bestimmte Frage, öffnet sich darunter die dazugehörige Antwort.

### **Gestaltungstipps für Akkordeons**

Zur nutzerfreundlichen Gestaltung von Akkordeons solltest du folgende Hinweise beachten:

#### **Flexibilität bei der Bedienung**

Die Nutzer innen sollen mehrere Bereiche gleichzeitig geöffnet haben können. Ein schon geöffneter Bereich soll sich nicht automatisch schließen, sobald eine neue Überschrift angeklickt wird.

Bei Bereichen mit sehr langem Inhalt kann es vorkommen, dass weder die Überschrift des geöffneten Bereichs noch die des nachfolgenden Bereichs sichtbar ist. Um ein dadurch notwendiges Scrollen zu verhindern, solltest du den Nutzer\_innen dauerhaft die Möglichkeit geben den aktuellen Bereich zu schließen, beispielsweise durch ein zusätzliches Element, das sich mit der Ansicht der Nutzer innen mitbewegt.

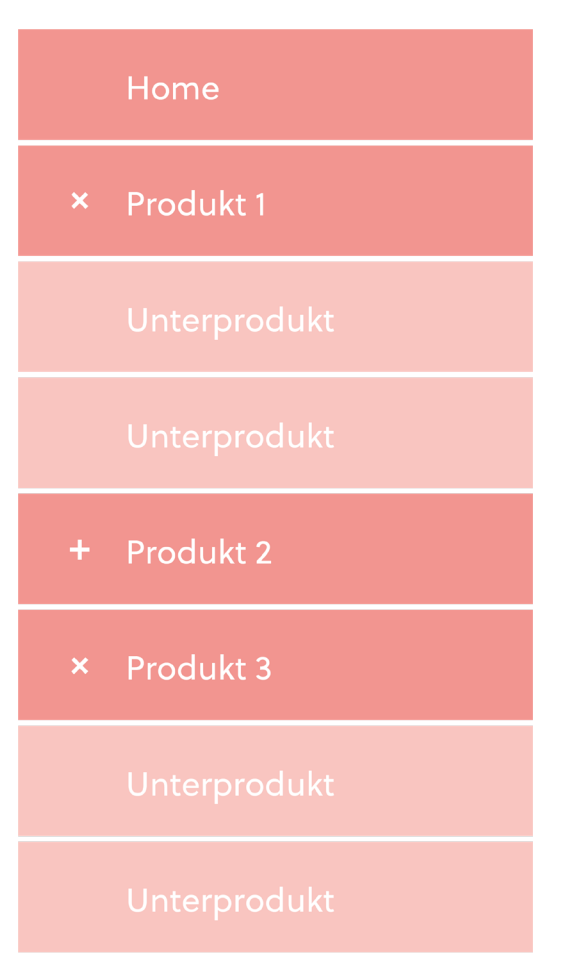

#### **Größe der Bereiche**

Die Höhe, der sich öffnenden Bereiche, soll sich flexibel an den Inhalt anpassen. Es soll dabei vermieden werden, dass zu viel Weißraum vorhanden ist oder womöglich sogar Text abgeschnitten wird.

#### **Ansteuerung des nächsten Bereiches**

#### **Platzierung der Bedienelemente**

Neben dem richtigen Symbol der Bedienelemente, ist auch die richtige Platzierung wichtig. Dieses solltest du nicht rechts von der Überschrift, sondern links davon platzieren.

#### **Auswahl der Bedienelemente**

Um den Nutzer\_innen zu signalisieren, dass es sich um einen Bereich handelt, der geöffnet werden kann, solltest du das Plus-Zeichen verwenden. Sobald ein Bereich geöffnet wird, sollte sich dieses Zeichen anpassen. Zur Darstellung von Bereichen, die geschlossen werden können, sollte das X-Icon verwendet werden.

#### **Animationen**

Der Einsatz einer Animation soll das Verhalten des Akkordeons nachvollziehbar machen. Klicken die Nutzer\_innen auf eine Überschrift, soll sich der Bereich sichtbar nach unten hin öffnen, damit klar ersichtlich ist, dass sich die restlichen Überschriften nach unten verschieben.

Auch der erhöhte Interaktionsaufwand der Nutzer innen sollte dabei nicht außer Acht gelassen werden. Sie müssen jeden Menüpunkt einzeln anklicken, um den gesamten Inhalt der Seite ansehen zu können. Das kann den Nutzer innen zu aufwändig sein, wodurch sie im schlimmsten Fall die Nutzung abbrechen.

Beinhaltet ein Hauptpunkt eines Akkordeons sehr viele Unterpunkte, kann es passieren, dass sich die weiteren Hauptpunkte soweit nach unten schieben, dass die Nutzer innen diese, ohne nach zu scrollen, nicht mehr sehen können. Genau diese Aktion sollten jedoch Akkordeons minimieren.

## **Frequently Asked Questions**

### $\times$  Frage 1?

Lorem ipsum dolor sit amet, consectetuer adipiscing elit, sed diam nonummy nibh euismod tincidunt ut laoreet dolore magna aliquam erat.

+ Frage 2?

### $\times$  Frage 3?

Lorem ipsum dolor sit amet, consectetuer adipiscing elit, sed diam nonummy nibh euismod tincidunt ut laoreet dolore magna aliquam erat. Lorem ipsum dolor sit amet, consectetuer adipiscing elit, sed diam nonummy nibh euismod tincidunt ut laoreet.

### + Frage 4?

# **Suchfunktionen ziel- führend gestalten**

Beitrag von Hanna Stachl

*Die Suchfunktion auf einer Website ist sehr vorteilhaft für Nutzer\_innen. Insbesondere, wenn die Website sehr umfangreich ist. Mit der Suchfunktion wird es Nutzer\_innen ermöglicht, den gewünschten Inhalt schnell zu finden. Ist die Suchfunktion nicht gut umgesetzt, kann dies jedoch zu einem negativen Nutzungserlebnis führen.*

# **Was ist eine Suchfunktion?**

# **Auffindbarkeit von Suchfunktionen**

# **Auffindbarkeit von Suchfunktionen**

Die Suchfunktion, auch Suche genannt, bietet Nutzer innen die Möglichkeit bestimmte Inhalte einer Website zu finden. Als Alternative zur Hauptnavigation der Website, bietet die Suche durch ein Eingabefeld die Möglichkeit, den gesamten Content zu durchsuchen. In den meisten Fällen befindet sich das Eingabefeld ganz oben auf der Website und kann ein Teil der Menüleiste sein. Auf kleineren Geräten wird die Suche meist hinter einem Lupen-Icon versteckt.

Die Auffindbarkeit der Suche ist das Wichtigste bei der Gestaltung. Denn wird die Suche nicht gefunden, beeinträchtigt das das Nutzungserlebnis. Daher solltest du folgendes beachten:

- » Platzierung der Suche rechts oben, außer bei Onlineshops. Hier sollte sie mittig platziert werden
- » Auf mobilen Geräten ebenfalls rechts oben platzieren, kann aber auf ein Lupen-Icon reduziert werden
- » Suche auf allen Seiten immer auf derselben Stelle platzieren

Nicht nur die Auffindbarkeit, sondern auch die Gestaltung der Suche spielt eine wichtige Rolle. Denn auch die Bedienung sollte schnell und zielführend sein. Daher ist es vorteilhaft, Nutzer innen direkt das Eingabefeld anzubieten. Dies sollte durch einen Suchen-Button oder ein Lupen-Icon rechts vom Eingabefeld ergänzt werden. Ist nicht genügend Platz für ein Eingabefeld, so kann auch nur ein Lupen-Icon verwendet werden. Hier ist es wichtig, dass sich durch Klick oder Touch auf das Icon das Suchfeld nach links oder unterhalb öffnet.

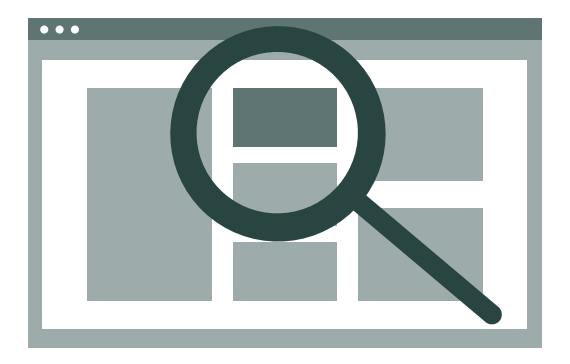

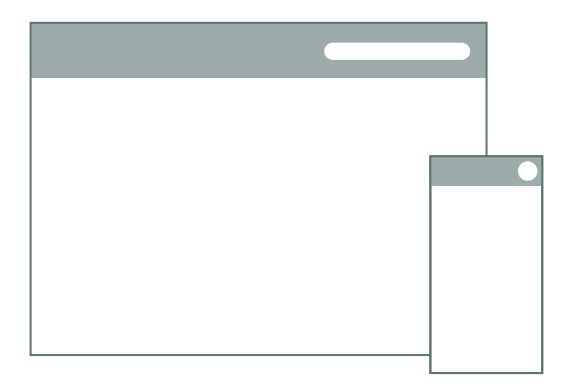

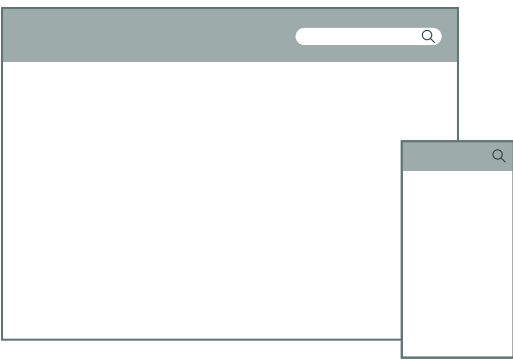

Je schneller Nutzer innen den Inhalt finden, den sie suchen, desto lieber und häufiger werden sie die Website nutzen. Daher solltest du folgendes bei der Umsetzung beachten:

- » Suchfunktion technisch so umsetzen, dass der gesamte Inhalt indiziert und Nutzer\_innen angezeigt wird
- » Um eine Überforderung von Nutzer innen zu vermeiden, im Suchfeld mögliche Suchbegriffe wie z.B. Art des Suchbegriffs angeben
- » Nutzer innen eine Autocomplete Funktion anbieten. Hier wird die Eingabe von Nutzer innen automatisch ergänzt und durch ein Dropdown mögliche Suchphrasen aufgelistet
- » Bei Vorschlägen den Teil hervorheben, den Nutzer innen bereits eingegeben haben

Die Umsetzung einer Suche garantiert jedoch nicht das Auffinden des gesuchten Contents. Auch die Darstellung der Suchtreffer spielt eine wesentliche Rolle. Die optimale Darstellung ist jedoch sehr abhängig vom Zweck der Website. Das bedeutet, dass die Suchergebnisse eines Onlineshops anders dargestellt werden sollten, als die eines Online-Magazins. Daher solltest du anfangs gut überlegt werden, was für Nutzer\_innen bei der Suche wichtig ist.

Es gibt jedoch einige Elemente, die alle Suchtreffer beinhalten sollten:

- » eindeutiger Titel
- » aussagekräftige Beschreibung und
- » ein Bild, da damit die Klickwahrscheinlichkeit erhöht wird

**WEI JE SCHNELLER NUTZER\_INNEN " DEN INHALT FINDEN, DEN SIE SUCHEN, DESTO HÄUFIGER WERDEN SIE DIE WEBSITE BENUTZEN**

> Auch die Sortierung der Suchergebnisse spielt eine Rolle. Daher sollten Ergebnisse mit der höchsten Übereinstimmung mit der Suchphrase als erstes aufgelistet werden. Es sollte jedoch den Nutzer innen die Möglichkeit geboten werden, die Suchergebnisse nach anderen Kriterien zu sortieren. Beispielsweise macht es bei Webshops Sinn, nach Preis zu sortieren. Zusätzlich ist es wichtig, die Anzahl der Suchergebnisse darzustellen. Im Idealfall wird diese oberhalb der Trefferliste platziert.

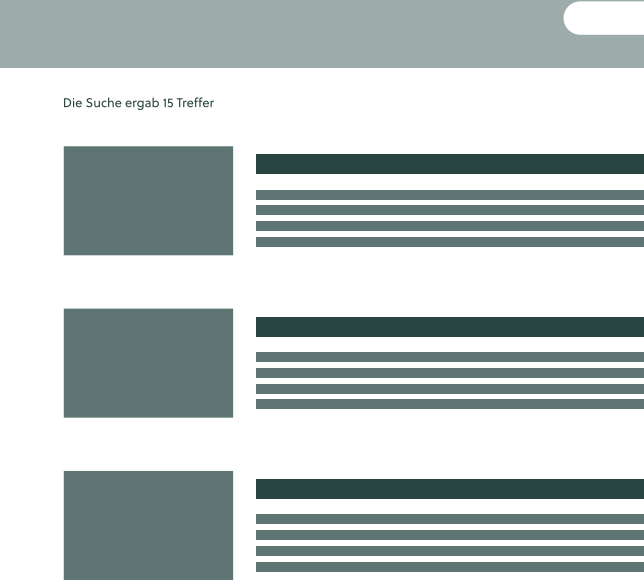

Meist werden dieSuchergebnisse von Nutzer\_ innen nur überflogen. Uninteressante Treffer können dazu führen, dass Nutzer innen die Suche abbrechen. Um diese Situation vorzubeugen, sollte es eine gute Filterfunktion geben. Dadurch können Nutzer innen die Ergebnisse nach ihren Wünschen eingrenzen.

Leider kann eine Suche auch dazu führen, dass keine Ergebnisse gefunden werden. Dies kann für Nutzer innen sehr frustrierend sein und führt zum Abbruch der Suche und meist auch zum Verlassen der Website.

- Daher solltest du folgende Punkte beachten:
- » Nutzer innen klar machen, dass die Sucheingabe keine Treffer ergab
- » Suchanfrage ernst nehmen und Sätze wie "Leider konnten wir zu Ihrem Suchbegriff keine Ergebnisse finden..." anzeigen
- » Nutzer innen die Möglichkeit bieten, die Suche anzupassen
- » Ähnliche Suchbegriffe zur Auswahl anbieten, die Treffer ergeben
- » Korrekte Begriffe bei Tippfehlern anbieten

# **Gut strukturierte Trefferdarstellung**

# **Unterstützung der Nutzer\_innen bei der Sucheingabe**

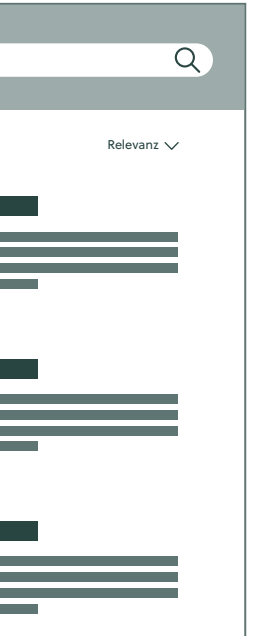

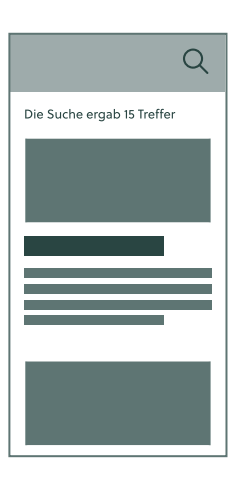

Zunächst einmal die Frage: Was ist eigentlich eine Liste? Eine Liste ist eine Aufzählung von verschiedenen Elementen. Manchmal ist es besser, Information anhand von Aufzählungszeichen aufzulisten, da Listen Aufmerksamkeit auf sich ziehen und zusätzlich auch den Fließtext kürzen.

Oftmals überfliegen viele Nutzer innen die Inhalte auf einer Website nur. Eine Liste kann hierbei sehr nützlich sein, um wichtige Informationen hervorzuheben. Das folgende Beispiel rechts demonstriert die bessere Übersichtlichkeit von Listen gegenüber Fließtext:

#### **Fließtext**

Unser Spa-Pauschalangebot beinhaltet eine Zwei-Tages-Übernachtung, zwei 50-Minuten Massagen Ihrer Wahl, Frückstück im Bett für zwei und ein Begrüßungspaket bei der Ankunft.

#### **Liste**

- Unser Spa-Pauschalangebot beinhaltet:
- » Zwei-Tages-Übernachtung
- » Zwei 50-Minuten Massagen nach Wahl
- » Frühstück im Bett für zwei
- » Begrüßungspaket bei Ankunft

# **14 13**

# **Listen vs. Tabellen**

Beitrag von Annika Schweighofer

# **Der Umgang mit Listen**

### **Dos**

Im Allgemeinen gilt: Je länger die Liste, desto schwieriger wird es für die Nutzer innen, sich orientieren, das gesuchte Element zu finden oder eine Auswahl zu treffen. Besonders bei langen Listen ist es deshalb wichtig, nach dem Alphabet zu ordnen. Des Weiteren sollte es bei langen Listen möglich sein, dass die Nutzer innen die Bedeutung der einzelnen Einträge kennen, sei es eine Auflistung von Filmen, Marken, Ländern usw. Kennen sie die Bedeutung nicht, wird es schwierig, sich in der Liste zurechtzufinden.

Eine Liste ist in ihrer Beschaffenheit eindimensional, d.h. man kann sie lediglich nach einem bestimmten Kriterium sortieren. Eine Liste von Namen könnte man beispielsweise nur nach dem Alphabet ordnen. Fügt man in eine Liste aber noch weitere Informationen ein, so wird die Liste mehrdimensional. Für diese Information wird eine zusätzliche Spalte benötigt. Im Beispiel der Namensliste könnte man auch noch die E-Mail-Adressen oder andere Daten angeben. Sobald eine Liste mehrdimensional ist, spricht man von einer Tabelle.

*Listen und Tabellen sind von Websites nicht wegzudenken. Sie dienen dazu, größere Datenmengen übersichtlich darzustellen und der Seite eine bessere Struktur zu verleihen. So können einfache Listen oder Tabellen Inhaltliches leichter erfassbar machen und die Usability von Websites verbessern.*

# **Dos Don'ts**

- 1. Keine stark variierenden Zeilenlängen
- 2. Keine Nummerierung, da so eine Reihenfolge oder unterschiedliche Wichtigkeit indiziert wird
- 3. Keine gleichen Anfangswörter, da die Übersichtlichkeit verloren geht

» Ungefähr dieselbe Zeilenlänge » Bullet Points als Aufzählungszeichen » Unterschiedliche Anfangswörter

Der oberste Bereich einer Tabelle ist die Tabellenüberschrift. Eine solche Überschrift ist sinnvoll, aber nicht immer notwendig. Prinzipiell sollte die Tabelle auch ohne zusätzliche Erklärungstexte verständlich sein. Was bei jeder Tabelle vorhanden sein muss ist die oberste Zeile, der sogenannte Tabellenkopf. Er dient zur Erklärung der einzelnen Spalten. Ohne den Kopf können die Nutzer\_Innen die Tabelle nicht sinngemäß lesen. Handelt es sich um eine längere Tabelle ist es sinnvoll, die Zeilen mit abwechselnden Farben zu versehen. Diese "Zebra Stripes" können dabei helfen, die Tabelle übersichtlicher zu halten.

Der Vorteil einer Tabelle im digitalen Raum ist, dass man die übersichtliche Darstellung von Information durch zusätzliche Funktionen noch weiter erleichtern kann. Eine wichtige Funktion ist die Sortierbarkeit. Grundsätzlich sind Listen und Tabellen meistens nach einem gewissen Schema sortiert, das der Ersteller für sinnvoll hält, um den Nutzer\_innen die Navigation zu erleichtern. Zusätzlich dazu ist es für die Nutzer\_innen hilfreich, wenn ihnen selbst eine Sortierfunktion zur Verfügung steht, durch welche sie die Einträge nach Belieben sortieren können.

Das folgende Bild zeigt Möglichkeiten, den Nutzer innen eine solche Funktion bewusst zu machen:

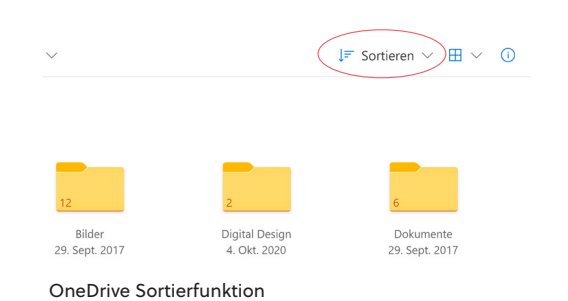

Neben der übersichtlichen Darstellung von Elementen dienen manche Tabellen noch einem weiteren Zweck: dem Vergleichen.

Vergleichstabellen können bewusst eingesetzt werden, um die Nutzer innen zum Kauf eines bestimmten Produktes zu animieren, wenn es von diesem Produkt verschiedene Ausführungen gibt. Dabei gibt es ein paar Regeln zu beachten:

Eine weitere Funktion zur Optimierung der Nutzerfreundlichkeit von Listen und Tabellen ist die Filterung. Eine Funktion, die vor allem im Bereich des Online-Shoppings nicht mehr wegzudenken ist. Je nach Tabelleninhalt können die Nutzer innen nach beispielsweise Preis, Marken, Farben, Material usw. filtern.

#### Tops & Shirts für Damen Größe 32

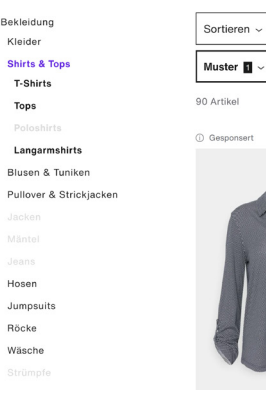

#### **Tabellen auf Smartphones vermeiden**

Mehr als fünf Varianten sollten nicht verglichen werden. Je mehr Optionen angezeigt werden, desto schwieriger wird es für die Nutzer\_innen, sich zu entscheiden. Dies wird als Paradox der zu großen Auswahl bezeichnet. Viele Anbieter setzen daher auf drei Varianten. OneDrive Sortierfunktion Vergleichstabelle designed by starline / Freepik

Es kann sinnvoll sein, die "beste" Version hervorzuheben. Für den Anbieter ist es wichtig klarzustellen, welche Option er als am besten erachtet. Natürlich ist es aber auch möglich, die Vergleichstabellen neutral zu halten, wenn man die Nutzer innen nicht beeinflussen möchte.

Für die übersichtliche Darstellungen von vielen Informationen braucht man Platz. Auf Smartphones ist dieser Platz oft nicht gegeben, darum stellt sich die Frage, ob die Tabelle auf Mobilgeräten überhaupt sinnvoll ist. Vielleicht eignet sich eine andere Darstellungsform, wie ein Diagramm oder eine Infografik, besser? Falls sich die Tabelle doch für mobile Apps eignet, kann man den Tabellenkopf fixieren.

Dadurch können die Nutzer\_Innen auch beim Scrollen erkennen, welche Information zu welcher Spalte gehört. Bei Websites kann die Fixierung des Tabellenkopfs allerdings zum Problem werden, da es hier bereits einen fixierten Kopf gibt: der obere Teil des Browsers. Ein Fenster im Fenster ergab in vielen Usability Tests ein schlechtes Ergebnis.

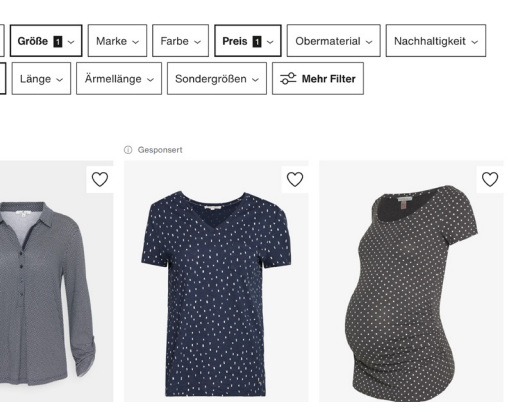

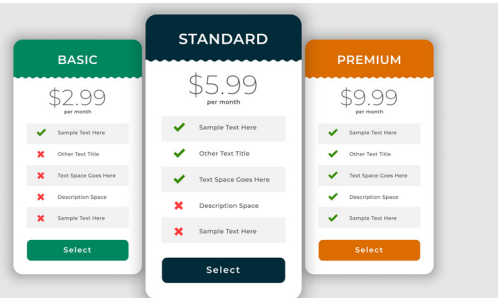

# **Eine Tabelle nutzerfreundlich gestalten**

# **Optimierung von Listen und Tabellen**

# **Das Vergleichen von Inhalten**

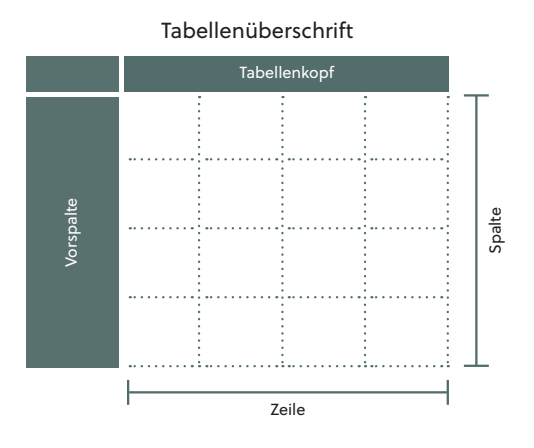

Zalando Filterfunktion

# **Impressum**

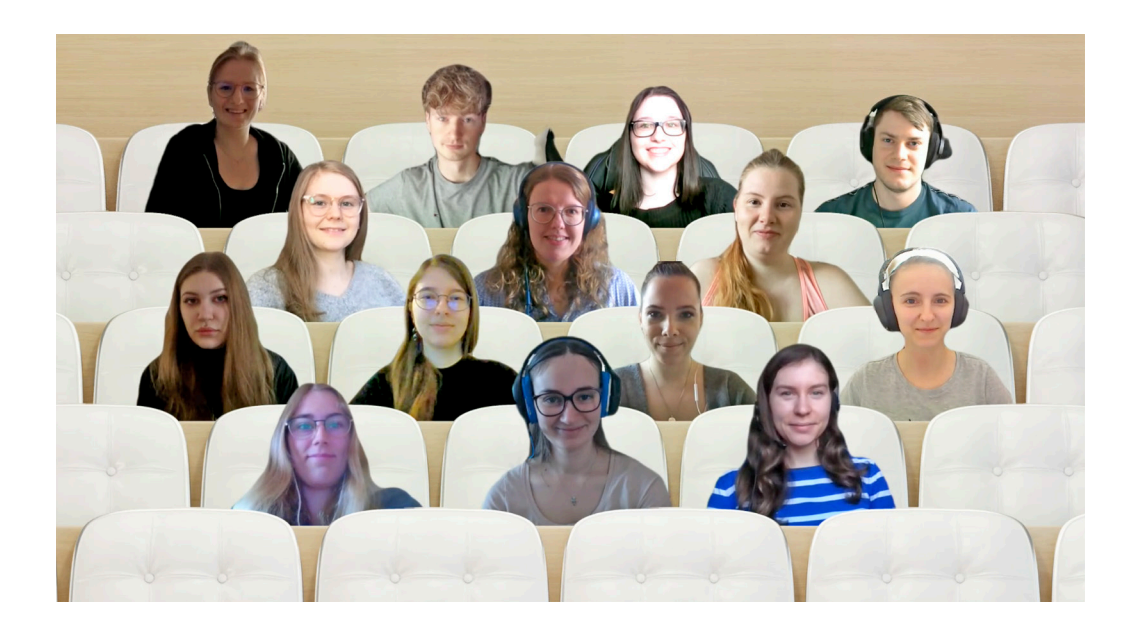

#### **Inhalt und Layout**

Freudenstein Juliane, Graf Melanie, Graff Lisa Maria, Karall Christina, Pils Nina, Schweighofer Annika, Seitz Katja, Sobolevskaya Maria, Stachl Hanna, Steinböck Aniko, Szeliga Sandra, Tousek Alexander, Weinhappl Florian, Widhalm Miriam

**Titelseitengestaltung** Aniko Steinböck, Alexander Tousek, Miriam Widhalm

**Redaktionsleitung & Ansprechperson** Mag. Jochen Gerald Elias

**Kontakt** Fachhochschule St. Pölten Matthias Corvinus-Straße 15 3100 St. Pölten

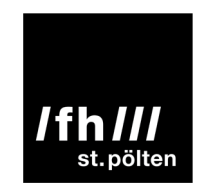

Alle Rechte vorbehalten.

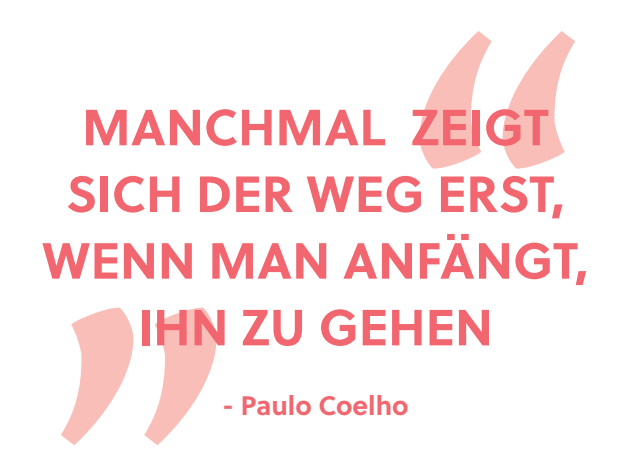

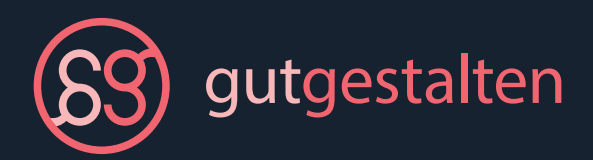